# **МИНИСТЕРСТВО НАУКИ И ВЫСШЕГО ОБРАЗОВАНИЯ РОССИЙСКОЙ ФЕДЕРАЦИИ Федеральное государственное бюджетное образовательное учреждение высшего образования «Кабардино-Балкарский государственный университет им. Х.М. Бербекова» (КБГУ)**

Институт права, экономики и финансов

Кафедра экономики и учетно-аналитических информационных систем

СОГЛАСОВАНО Руководитель образовательной программы Фессен Т.А. Эфендиева W MAGaful 2023 r.

**УТВЕРЖДАЮ** Директор института **Е.М. Машукова**  $32023$  r.

# **РАБОЧАЯ ПРОГРАММА ДИСЦИПЛИНЫ (МОДУЛЯ)** «СПРАВОЧНО-ПРАВОВЫЕ СИСТЕМЫ В ЭКОНОМИКЕ»

Специальность 38.05.01 ЭКОНОМИЧЕСКАЯ БЕЗОПАСНОСТЬ

Специализация «Экономико-правовое обеспечение экономической безопасности»

> Квалификация выпускника Экономист

> > Форма обучения Очная

Нальчик 2023

Рабочая программа дисциплины (модуля) «Справочно-правовые системы в экономике» / составитель Б.В. Казиева *– Нальчик: КБГУ, 2023.* – 34 с.

Рабочая программа дисциплины (модуля) предназначена для студентов *очной*  формы обучения по специальности 38.05.01 Экономическая безопасность, специализация «Экономико-правовое обеспечение экономической безопасности», 3 семестра, 2 курса.

Рабочая программа составлена с учетом федерального государственного образовательного стандарта высшего образования – специалитета по специальности 38.05.01 Экономическая безопасность, утвержденного приказом Минобрнауки России от 14.04.2021 г. № 293 (Зарегистрировано в Минюсте России 24.05.2021 г. № 63581).

# **СОДЕРЖАНИЕ**

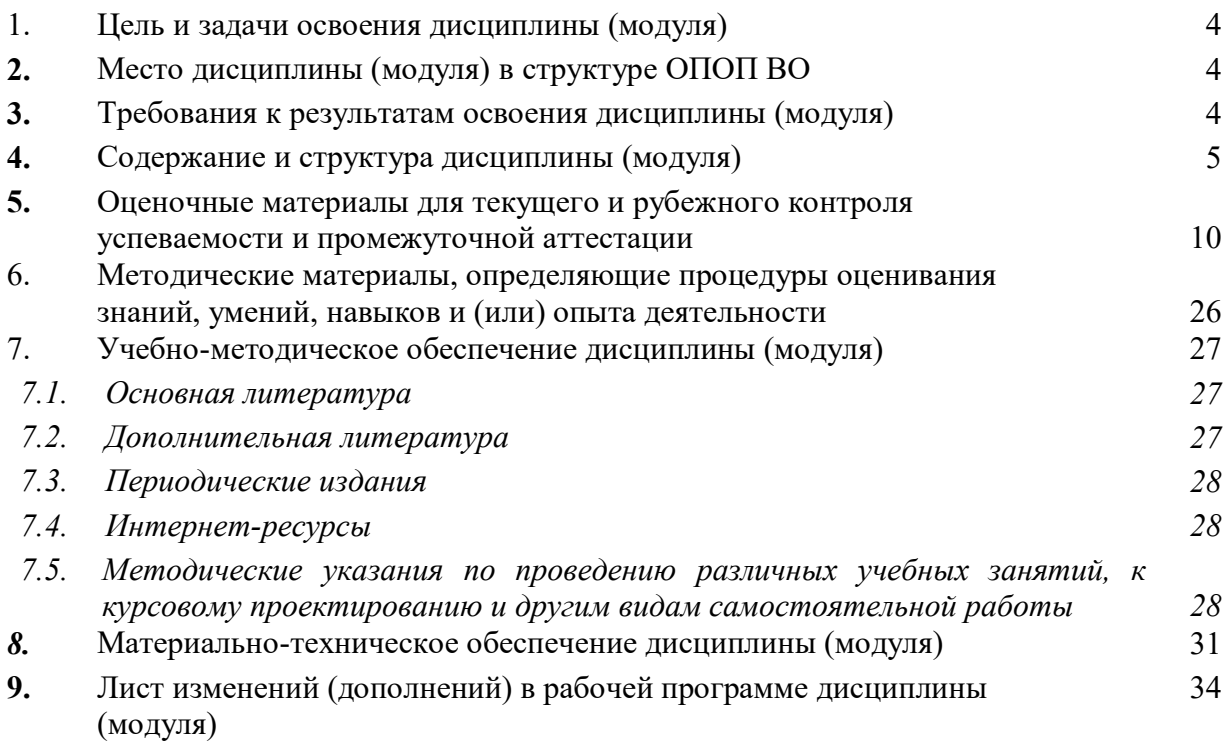

#### **1. Цель и задачи освоения дисциплины (модуля)**

Целью изучения дисциплины «Справочно-правовые системы в экономике» является освоение теоретических знаний и формирование практических навыков использования справочно-правовых систем в решении прикладных экономических задач.

Задачами дисциплины «Справочно-правовые системы в экономике» являются:

 формирование представлений о месте и роли справочно-правовых систем в профессиональной деятельности экономиста, принципах организации и функционирования основных отечественных справочно-информационных систем;

 формирование практических навыков самостоятельной работы (поиск, обработка, систематизация, обмен, хранение правовой информации) в справочноправовых системах КонсультантПлюс, Гарант.

#### **2. Место дисциплины (модуля) в структуре ОПОП ВО**

Дисциплина «Справочно-правовые системы в экономике» относится к модулю «Цифровые технологии и системы искусственного интеллекта» обязательной части Блока 1. Дисциплины (модули) ОПОП ВО по специальности 38.05.01 Экономическая безопасность, специализация «Экономико-правовое обеспечение экономической безопасности».

В процессе изучения дисциплины «Справочно-правовые системы в экономике» обучающимся необходимы знания, умения и навыки, сформированные по дисциплинам «Цифровые информационно-коммуникационные технологии и искусственный интеллект», «Правоведение».

Освоение дисциплины «Справочно-правовые системы в экономике» необходимо для прохождения учебной практики (практики по профилю профессиональной деятельности), подготовки к процедуре защиты и защиты выпускной квалификационной работы.

#### **3. Требования к результатам освоения дисциплины (модуля)**

Дисциплина направлена на формирование следующей компетенции в соответствии с ФГОС ВО и ОПОП ВО по специальности 38.05.01 Экономическая безопасность:

# **Код и наименование компетенции выпускника**

ОПК-6. Способен использовать современные информационные технологии и программные средства при решении профессиональных задач.

# **Код и наименование индикатора достижения компетенций выпускника**

ОПК-6.2. Способен использовать справочно-правовые системы для эффективного поиска правовой информации при решении профессиональных задач.

#### **Результаты обучения**

#### **Знать:**

 инструменты поиска, составления подборок, хранения, обеспечения безопасного обмена правовой информацией с использованием справочно-информационных систем КонсультантПлюс и Гарант;

 аналитические возможности справочно-информационных систем КонсультантПлюс и Гарант для решения задач профессиональной деятельности.

#### **Уметь:**

–осуществлять эффективный поиск, составлять подборки, сохранять, обеспечивать обмен правовой информацией, содержащейся в справочно-правовых системах КонсультантПлюс, Гарант для решения задач профессиональной деятельности;

–использовать инструменты поддержки принятия управленческих решений справочно-правовых систем КонсультантПлюс, Гарант для решения задач профессиональной деятельности.

# **Владеть:**

–навыками эффективного поиска, составления подборок, хранения, обмена правовой информацией, содержащейся в справочно-правовых системах КонсультантПлюс, Гарант для решения задач профессиональной деятельности;

–навыками использования инструментов поддержки принятия управленческих решений справочно-правовых систем КонсультантПлюс, Гарант для решения задач профессиональной деятельности.

#### **4. Содержание и структура дисциплины (модуля)**

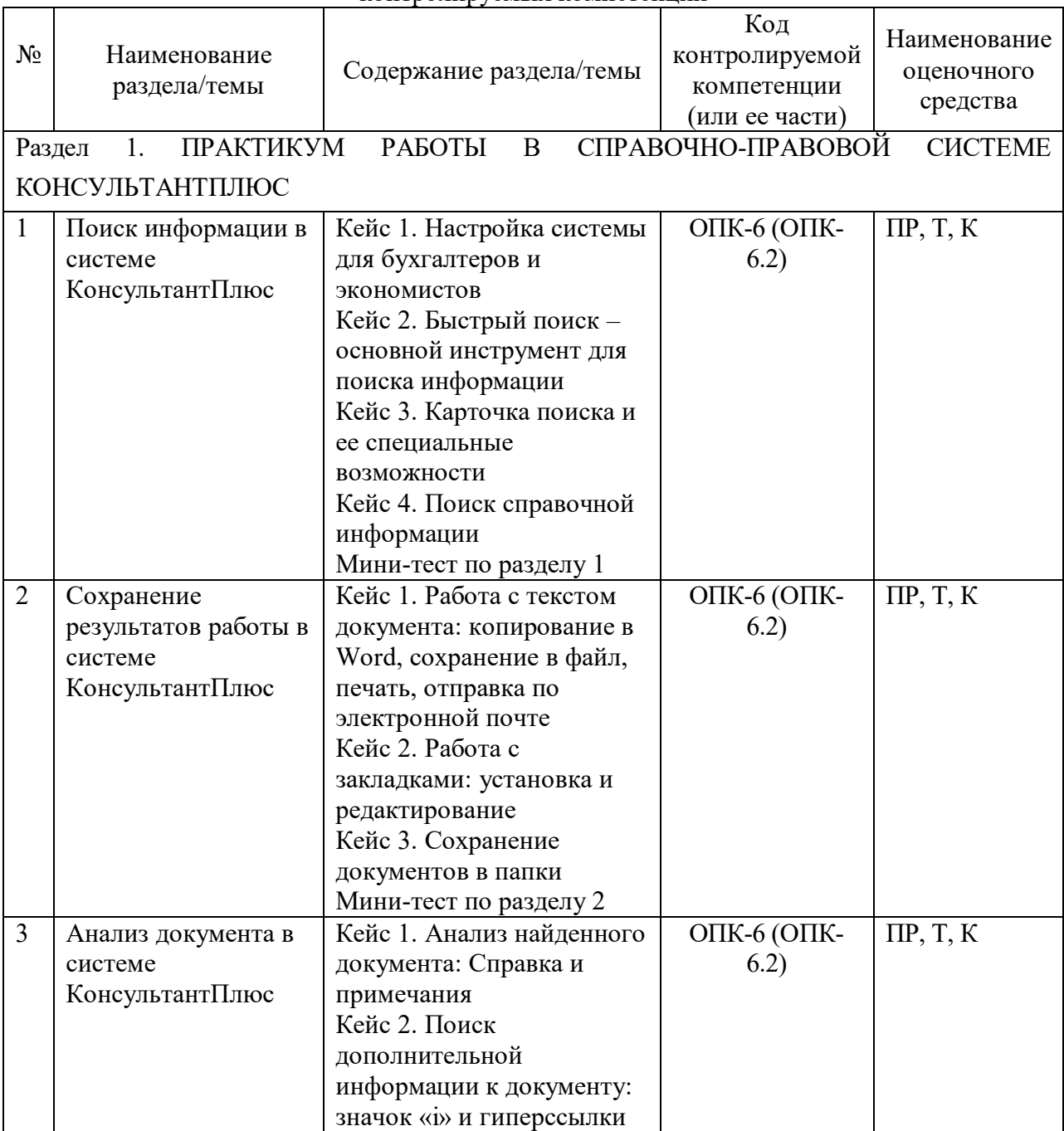

*Таблица 1.* Содержание дисциплины (модуля), перечень оценочных средств и контролируемых компетенций

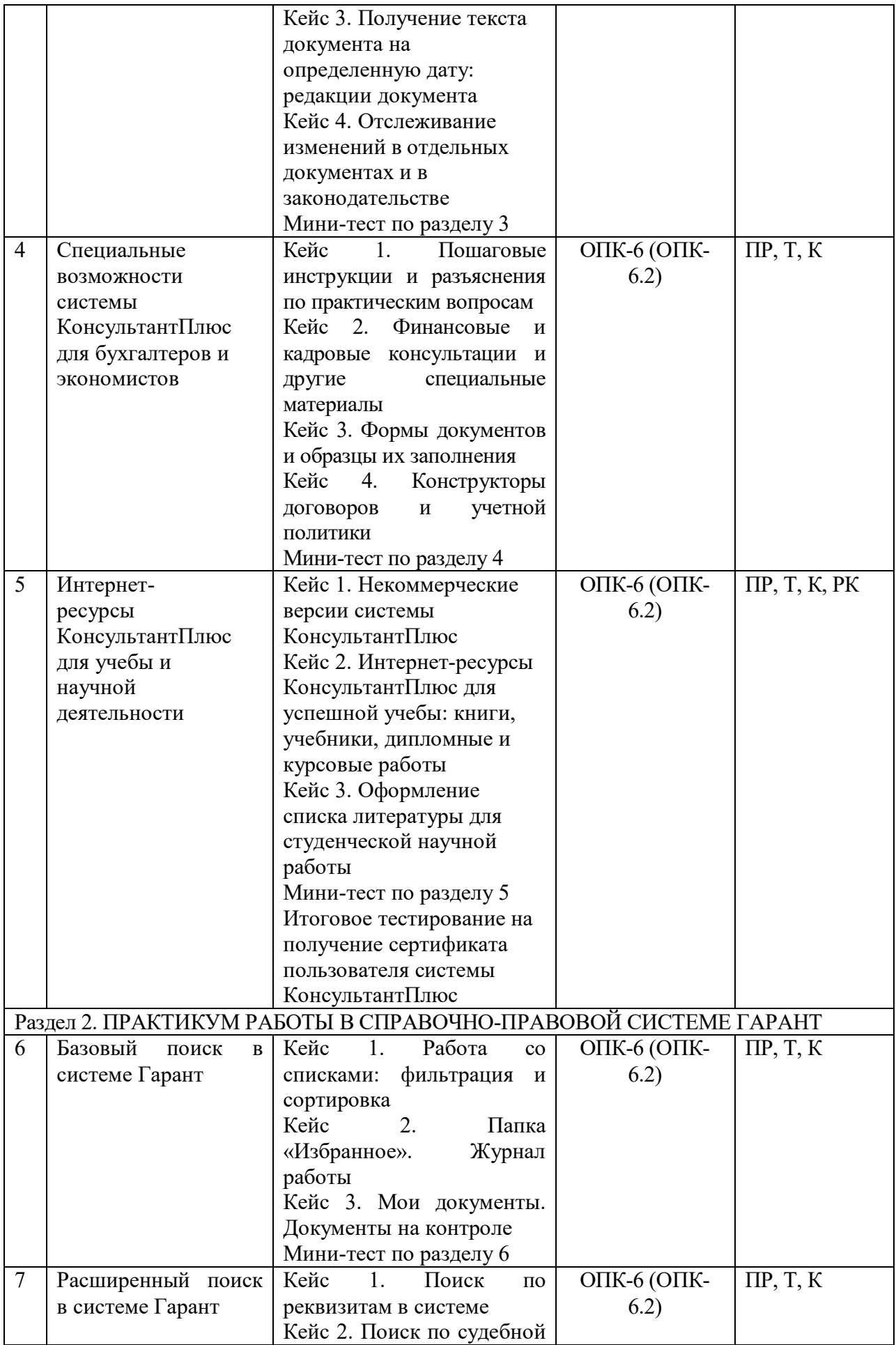

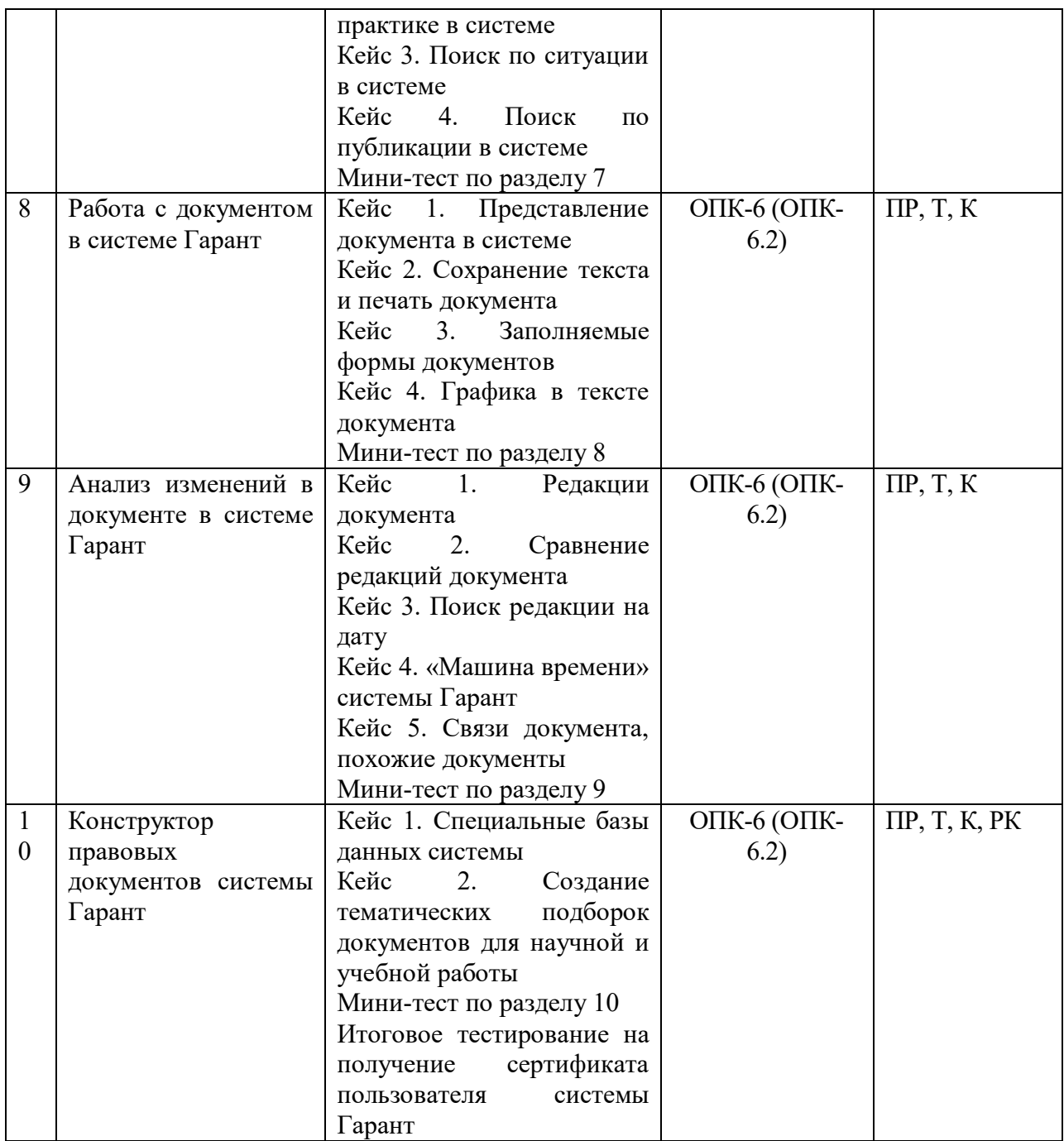

# **Структура дисциплины (модуля)**

*Таблица 2. Общая трудоемкость дисциплины (модуля) составляет 3 зачетные единицы (108 часов)*

| Вид работы                        | Трудоёмкость, часы |
|-----------------------------------|--------------------|
|                                   | 3 семестр          |
|                                   |                    |
| Общая трудоемкость (в часах)      | 108                |
| Контактная работа (в часах):      | 34                 |
| Лекционные занятия (Л)            |                    |
| Практические занятия (ПЗ)         | 34                 |
| Семинарские занятия (СЗ)          |                    |
| Лабораторные работы (ЛР)          |                    |
| Самостоятельная работа (в часах): | 65                 |

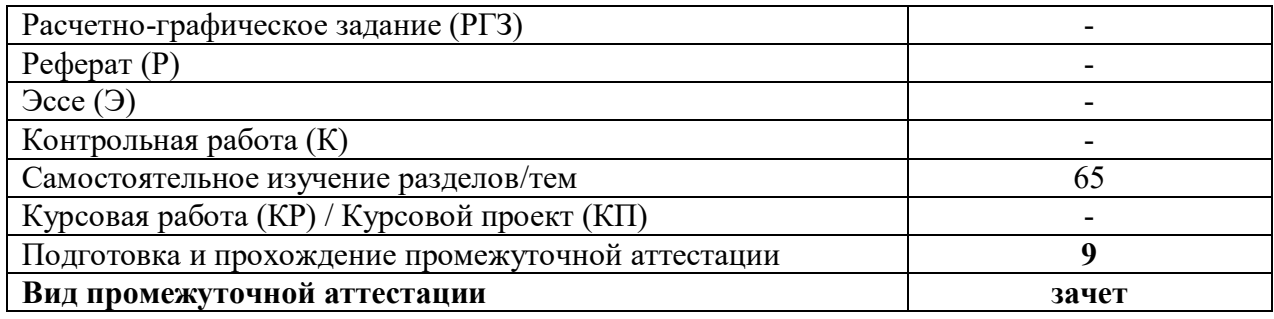

*Таблица 3. Лекционные занятия –* не предусмотрены.

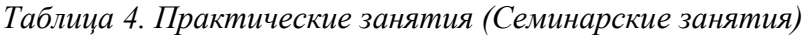

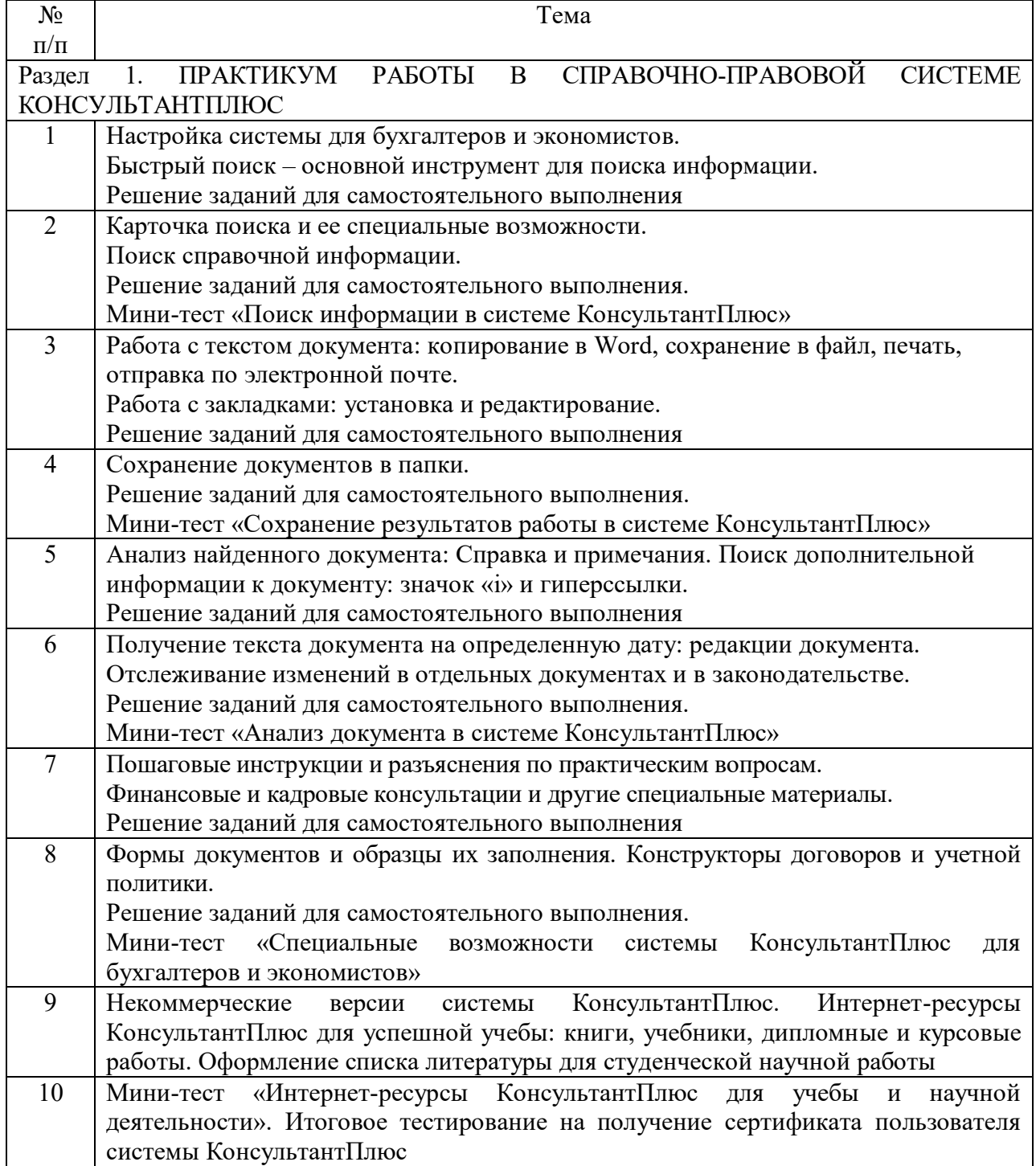

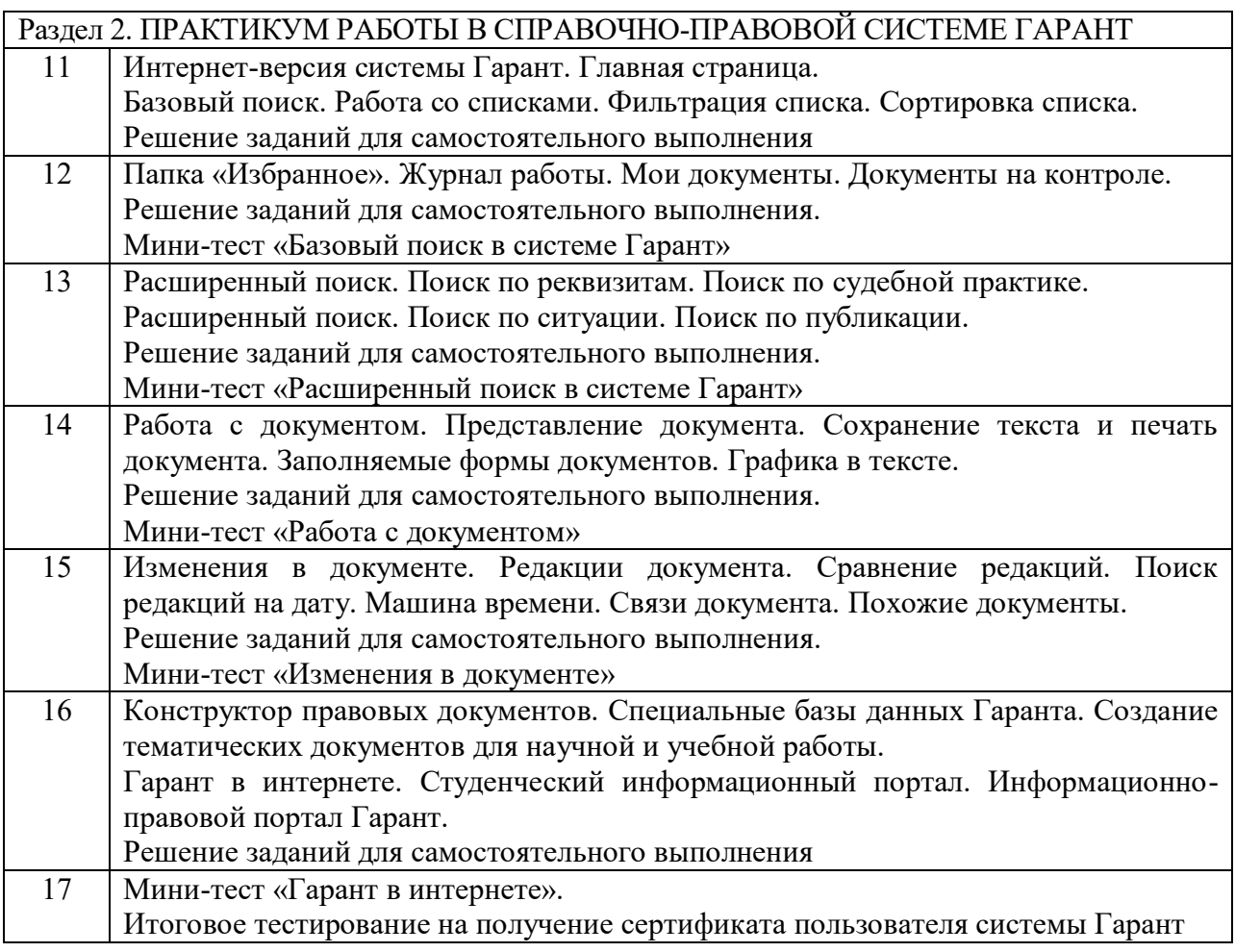

*Таблица 5. Лабораторные работы* – не предусмотрены.

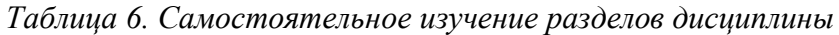

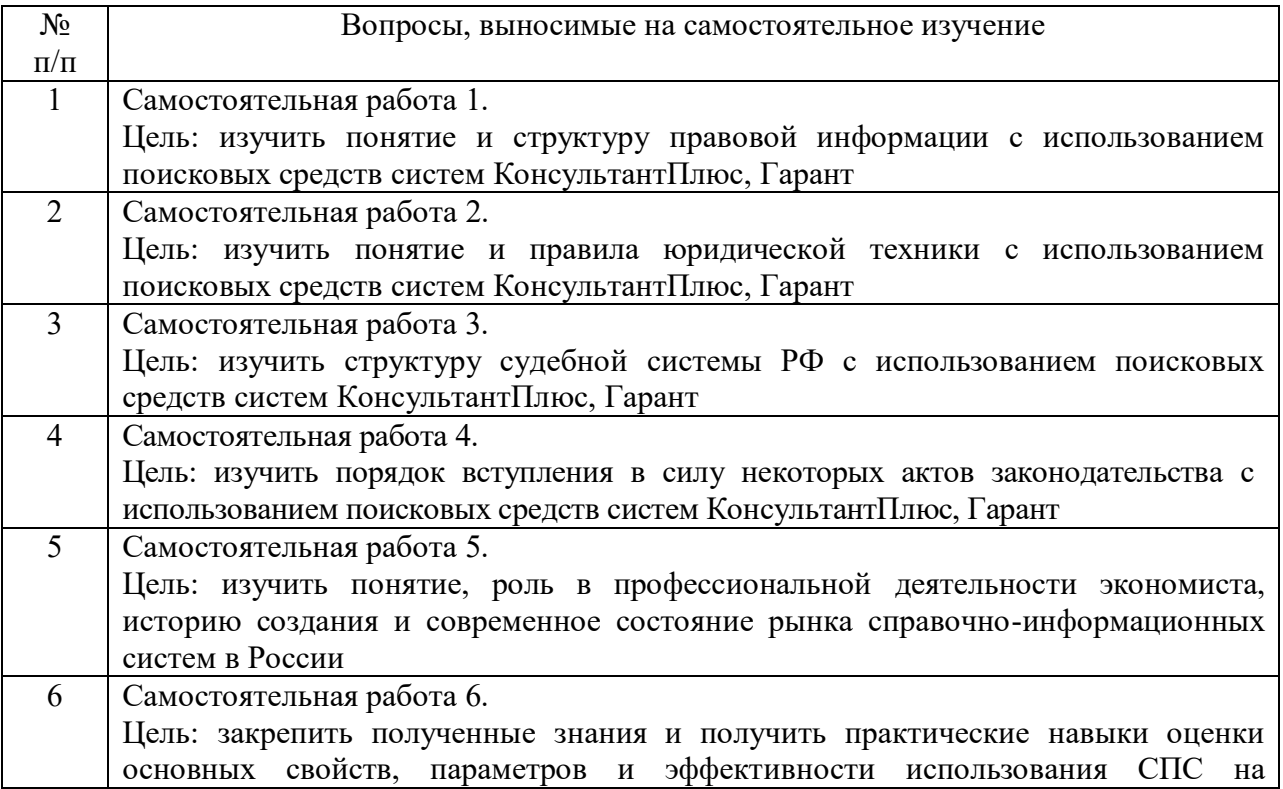

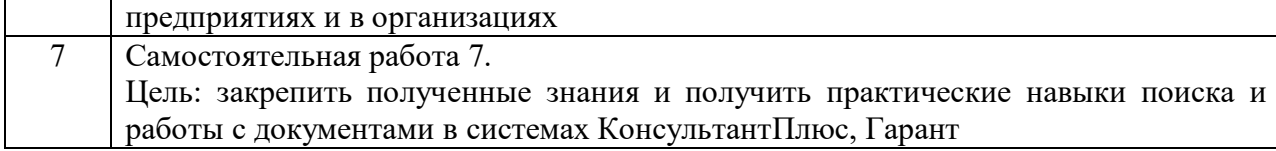

# **5. Оценочные материалы для текущего и рубежного контроля успеваемости и промежуточной аттестации**

# *5.1. Задания для текущего контроля (контролируемая компетенция ОПК-6, индикатор достижения компетенции ОПК-6.2)*

| $N_2$           | Тема             | э.1.1. эаоания оля практических занятии                             |  |
|-----------------|------------------|---------------------------------------------------------------------|--|
| $\Pi/\Pi$       |                  | Ссылки на оценочные средства                                        |  |
|                 | ПРАКТИКУМ        | СПРАВОЧНО-ПРАВОВОЙ<br>РАБОТЫ<br>B<br><b>CHCTEME</b>                 |  |
| Раздел          | 1.               |                                                                     |  |
| КОНСУЛЬТАНТПЛЮС |                  |                                                                     |  |
| $\mathbf{1}$    | Поиск            | Обучающие видеоролики:                                              |  |
|                 | информации в     | https://youtu.be/msDaEOF7Wbc                                        |  |
|                 | системе          | https://www.youtube.com/watch?v=4m57e3sTcWM                         |  |
|                 | КонсультантПлюс  | https://www.youtube.com/watch?v=m7u_i40FE0M                         |  |
|                 |                  | https://www.youtube.com/watch?v=sk-BjmYY kI                         |  |
|                 |                  | Кейсы:                                                              |  |
|                 |                  | https://static.consultant.ru/obj/file/center/konspekt_jekonomisty_1 |  |
|                 |                  | .1.pdf                                                              |  |
|                 |                  | https://static.consultant.ru/obj/file/center/konspekt_jekonomisty_1 |  |
|                 |                  | .2.pdf                                                              |  |
|                 |                  | https://static.consultant.ru/obj/file/center/konspekt_jekonomisty_1 |  |
|                 |                  | .3.pdf                                                              |  |
|                 |                  | https://static.consultant.ru/obj/file/center/konspekt_jekonomisty_1 |  |
|                 |                  | .4.pdf                                                              |  |
|                 |                  | Мини-тестирование по теме:                                          |  |
|                 |                  | https://www.consultant.ru/edu/center/training/economy/theme1/m      |  |
|                 |                  | initest/                                                            |  |
| $\overline{2}$  | Сохранение       | Обучающие видеоролики:                                              |  |
|                 | результатов      | https://www.youtube.com/watch?v=MzuczbQ5toM                         |  |
|                 | работы в системе | https://www.youtube.com/watch?v=OlUH10jbpwY                         |  |
|                 | КонсультантПлюс  | https://www.youtube.com/watch?v=SK-5opjqtXk                         |  |
|                 |                  | Кейсы:                                                              |  |
|                 |                  | https://static.consultant.ru/obj/file/center/konspekt_jekonomisty_2 |  |
|                 |                  | .1.pdf                                                              |  |
|                 |                  | https://static.consultant.ru/obj/file/center/konspekt_jekonomisty_2 |  |
|                 |                  | .2.pdf                                                              |  |
|                 |                  | https://static.consultant.ru/obj/file/center/konspekt_jekonomisty_2 |  |
|                 |                  | .3.pdf                                                              |  |
|                 |                  | Мини-тестирование по теме:                                          |  |
|                 |                  | https://www.consultant.ru/edu/center/training/economy/theme2/m      |  |
|                 |                  | initest/                                                            |  |
| 3               | Анализ документа | Обучающие видеоролики:                                              |  |
|                 | в системе        | https://www.youtube.com/watch?v=zOd5g5ILeaQ                         |  |
|                 | КонсультантПлюс  | https://www.youtube.com/watch?v=iTXP0pJzrok                         |  |
|                 |                  | https://www.youtube.com/watch?v=KcgigyLGmeg                         |  |
|                 |                  | https://www.youtube.com/watch?v=xYVTeTTRDrg                         |  |

*5.1.1. Задания для практических занятий* 

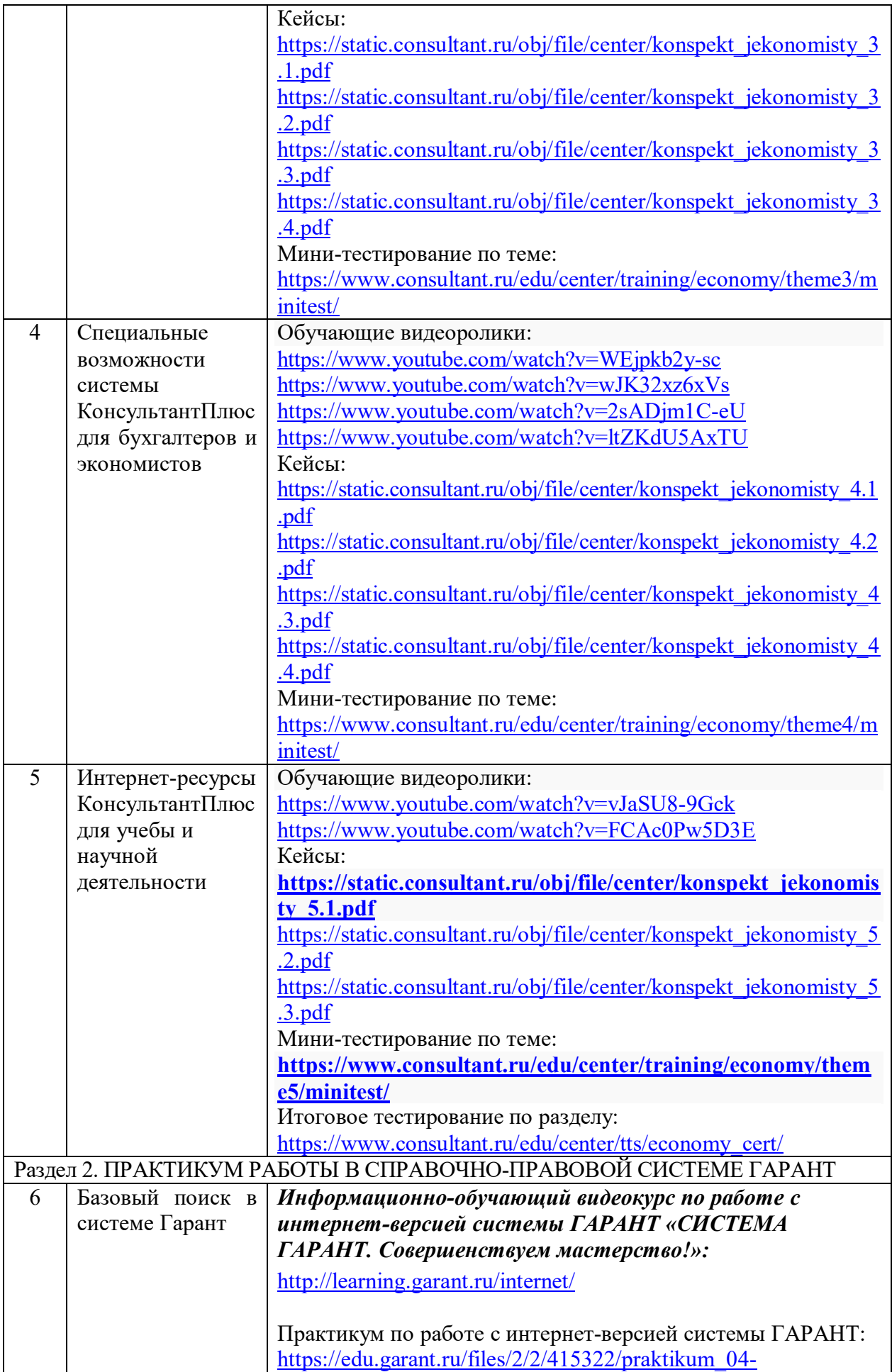

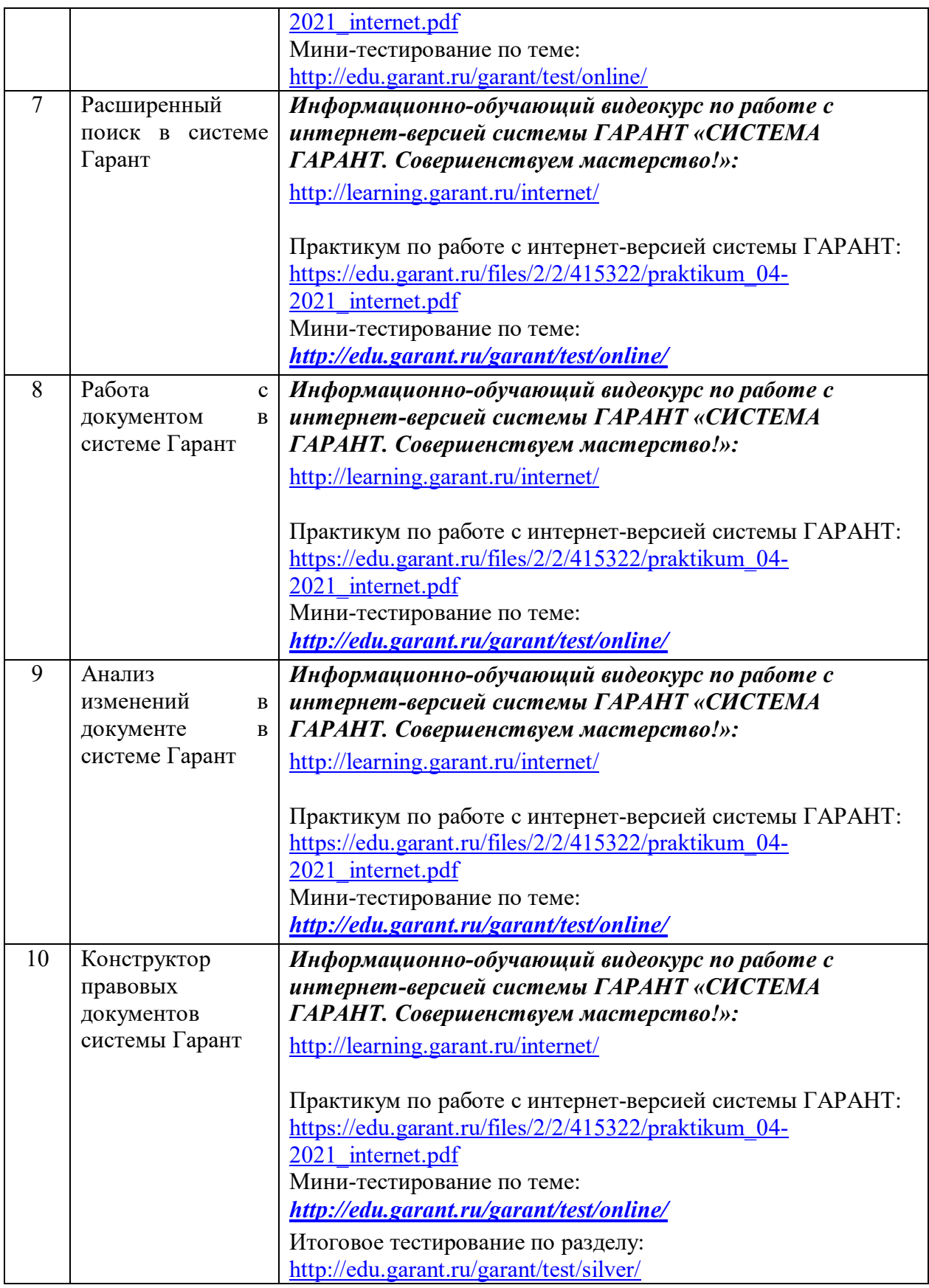

#### *Методические рекомендации*

Целью проведения практических занятий является формирование прикладных навыков работы в справочно-правовых системах.

Практические занятия проводятся в компьютерном классе, используются: справочно-правовые системы КонсультантПлюс и Гарант, текстовые и табличные редакторы.

Оценочные материалы по практических занятий размещаются в системе онлайнобучения на базе программного обеспечения Moodle со встроенной подсистемой тестирования КБГУ [\(https://open.kbsu.ru\)](http://open.kbsu.ru/).

Структурные элементы занятия: инструктаж, проводимый преподавателем; самостоятельная деятельность обучающихся; обсуждение итогов выполнения практической работы (задания). Результаты выполнения практической работы при необходимости размещаются обучающимися в ЭОИС КБГУ.

#### *Критерии оценивания*

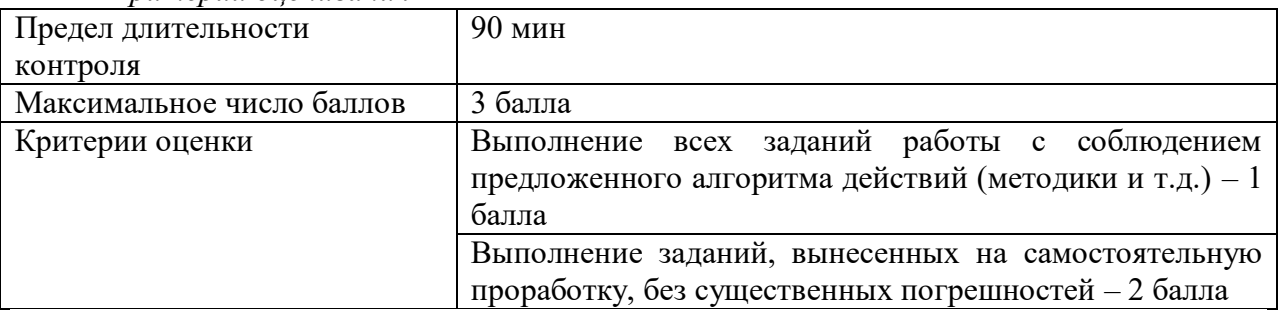

# *5.2. Задания для рубежного контроля (контролируемая компетенция ОПК-6, индикатор достижения компетенции ОПК-6.2)*

# *5.2.1. Коллоквиум*

Рейтинговый рубеж № 1

- 1. Выбор профиля в системе КонсультантПлюс.
- 2. Калькуляторы в системе КонсультантПлюс.
- 3. Свойства Быстрого поиска в системе КонсультантПлюс.
- 4. Поиск кодексов в системе КонсультантПлюс.
- 5. Карточка поиска в системе КонсультантПлюс.

6. Основные преимущества и ситуации для использования Карточки поиска в системе КонсультантПлюс.

- 7. Содержание раздела Справочная информация системы КонсультантПлюс.
- 8. Печать документа в системе КонсультантПлюс.
- 9. Экспорт в Word документа или его фрагмента в системе КонсультантПлюс.
- 10. Сохранение в файл документа или его фрагмента в системе КонсультантПлюс.
- 11. Маркеры в тексте документа в системе КонсультантПлюс.
- 12. Закладки и их свойства в системе КонсультантПлюс.
- 13. Экспорт и импорт закладок в системе КонсультантПлюс.
- 14. Папки и их свойства в системе КонсультантПлюс.
- 15. Операции с папками в системе КонсультантПлюс.
- 16. Информационная строка и Справка к документу в системе КонсультантПлюс.

17. Примечания в тексте документа и на правой панели окна с текстом документа в системе КонсультантПлюс.

18. Дополнительная информация (значок i) в тексте документа в системе КонсультантПлюс.

- 19. Ссылки и их свойства в документе в системе КонсультантПлюс.
- 20. Редакции документа в системе КонсультантПлюс.
- 21. Сравнение действующего и отмененного документов в системе КонсультантПлюс.
- 22. Обзоры изменений законодательства в системе КонсультантПлюс.
- 23. Обзоры изменений документа в системе КонсультантПлюс.
- 24. Постановка документа на «контроль» в системе КонсультантПлюс.

Рейтинговый рубеж № 2

- 1. Фирменные материалы системы КонсультантПлюс: готовые решения.
- 2. Фирменные материалы системы КонсультантПлюс: типовые ситуации.
- 3. Фирменные материалы системы КонсультантПлюс: путеводители.
- 4. Фирменные материалы системы КонсультантПлюс: важнейшая практика по статье.
- 5. Фирменные материалы системы КонсультантПлюс: Азбука права.
- 6. Информационный банк «Путеводители КонсультантПлюс».
- 7. Информационный банк «Разъясняющие письма органов власти».
- 8. Информационный банк «Вопросы-ответы (Финансист)».
- 9. Информационный банк «Бухгалтерская пресса и книги».
- 10. Информационный банк «Корреспонденция счетов».
- 11. Формы документов и образцы из заполнения в системе КонсультантПлюс.
- 12. Конструктор договоров в системе КонсультантПлюс.
- 13. Создание проекта договора в Конструкторе договоров системы КонсультантПлюс.

14. Проверка и обновление договоров в Конструкторе договоров системы КонсультантПлюс.

15. Конструктор учетной политики в системе КонсультантПлюс.

- 16. Система «КонсультантПлюс: Студент».
- 17. Некоммерческая интернет-версия КонсультантПлюс.
- 18. Бесплатные мобильные приложения КонсультантПлюс.
- 19. История поисков в системе КонсультантПлюс.

20. Интернет-ресурсы КонсультантПлюс для успешной учебы: книги, учебники, дипломные и курсовые работы.

21. Оформление списка литературы для студенческой научной работы с помощью системы КонсультантПлюс.

Рейтинговый рубеж № 3

- 1. Единый информационный массив системы ГАРАНТ.
- 2. Интернет-версия и главная страница системы ГАРАНТ.
- 3. Раздел Профессиональное меню Главной страницы системы ГАРАНТ.
- 4. Раздел Новости Главной страницы системы ГАРАНТ.
- 5. Раздел Актуальное событие Главной страницы системы ГАРАНТ.
- 6. Раздел ГАРАНТ рекомендует.
- 7. Раздел Последние открытые Главной страницы системы ГАРАНТ.
- 8. Профили пользователей, доступные в настройках системы ГАРАНТ.
- 9. Определение и особенности осуществления Базового поиска в системе ГАРАНТ.
- 10. Работа со списком документов при использовании функции Базового поиска.
- 11. Фильтры списка документов в системе ГАРАНТ.
- 12. Сортировка списка документов в системе ГАРАНТ.
- 13. Работа с папкой «Избранное» в системе ГАРАНТ
- 14. Функция Документы на контроле в системе ГАРАНТ.
- 15. Поиск по реквизитам в системе ГАРАНТ.
- 16. Поиск по судебной практике в системе ГАРАНТ.
- 17. Поиск по ситуации в системе ГАРАНТ.
- 18. Поиск по публикации в системе ГАРАНТ.
- 19. Юридическая обработка документов, включаемые в систему ГАРАНТ.
- 20. Сохранение текста документа или его фрагмента в системе ГАРАНТ.
- 21. Печать текста документа или его фрагмента в системе ГАРАНТ.
- 22. Работа с заполняемыми формами документов в системе ГАРАНТ.
- 23. Работа с графикой в системе ГАРАНТ.
- 24. Работа с редакциями документов в системе ГАРАНТ.
- 25. Функция «Машина времени» в системе ГАРАНТ.
- 26. Функция Связи в системе ГАРАНТ.
- 27. Конструктор правовых документов в системе ГАРАНТ.
- 28. Архив практики мировых судей в системе ГАРАНТ.
- 29. Архив судебных решений, Архив муниципальных актов в системе ГАРАНТ.
- 30. ГАРАНТ: система «Сутяжник».
- 31. Создание подборок документов для написания доклада, реферата, курсовой или дипломной работы в системе ГАРАНТ.
- 32. Студенческий информационный портал ГАРАНТ.
- 33. Информационно-правовой портал ГАРАНТ.

#### *Методические рекомендации*

Коллоквиум проводится в форме индивидуальной беседы преподавателя с каждым обучающимся или беседы в небольших группах (2-3 человека). Преподаватель задает несколько конкретных вопросов, позволяющих выяснить степень добросовестности работы с материалом, вынесенным на собеседование.

Подготовка к коллоквиуму начинается с установочной консультации преподавателя, на которой он определяет темы и проблемы, выносимые на собеседование, рекомендует литературу для изучения и объясняет процедуру проведения коллоквиума. Методические указания состоят из рекомендаций по изучению литературы и интернетисточников, вопросов для самопроверки.

Коллоквиум, в случае необходимости, может проводиться в дистанционной форме, в системе онлайн-обучения на базе программного обеспечения Moodle со встроенной подсистемой тестирования КБГУ [\(https://open.kbsu.ru\)](http://open.kbsu.ru/) с использованием сервисов онлайн конференций для проведения вебинаров BigBlueButton, Jitsi.

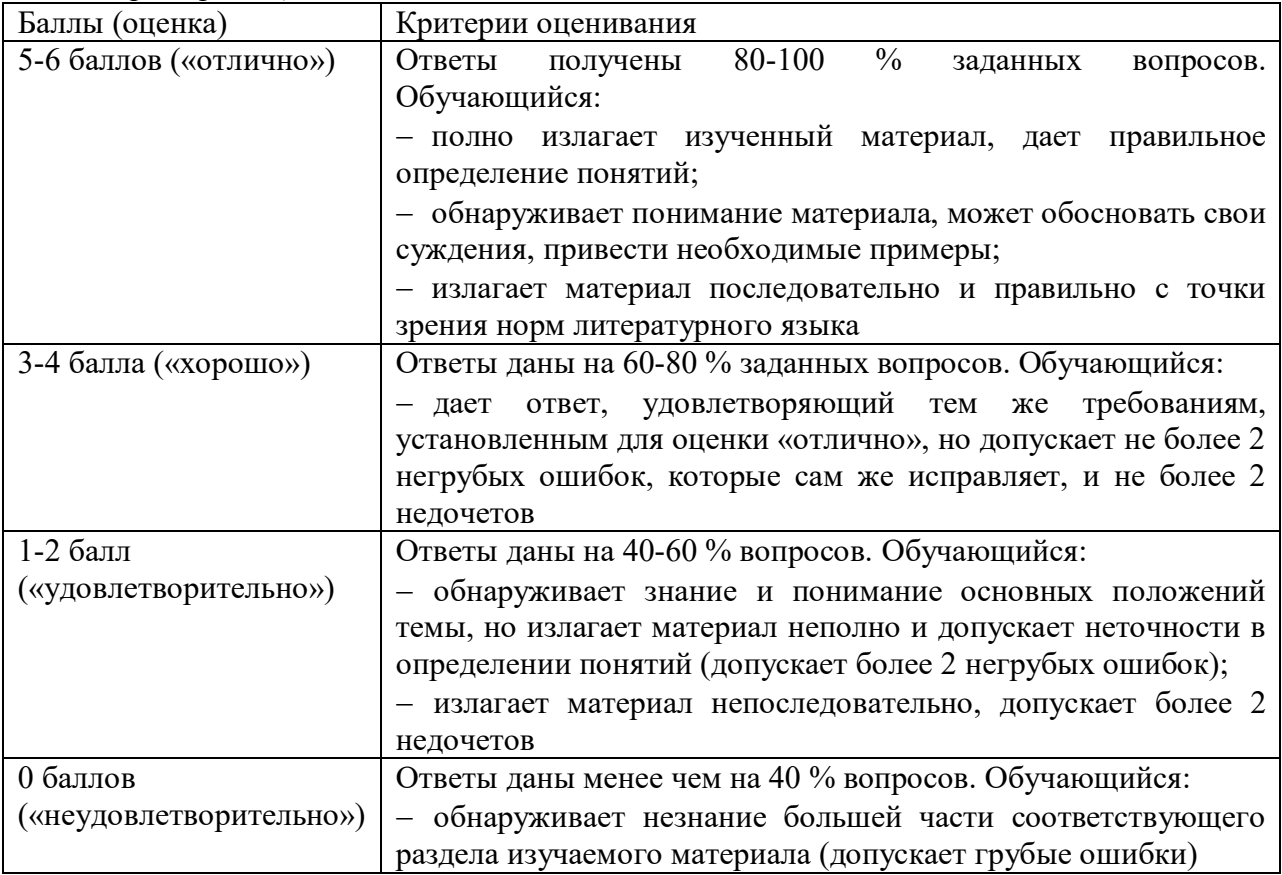

*Критерии оцениван*ия

*Грубые ошибки:* неправильный ответ или пояснения к ответу на поставленный вопрос; неправильное определение базовых терминов по дисциплине.

*Негрубые ошибки:* неточный или неполный ответ на поставленный вопрос; при правильном ответе неумение самостоятельно или полно обосновать и проиллюстрировать его.

*Недочеты:* непоследовательность, неточность в языковом оформлении излагаемого.

# *5.2.2. Тесты (образцы)*

I:

S: Для каждого элемента системы КонсультантПлюс слева отметьте соответствующий ему элемент справа

L1: Быстрый поиск

L2: Карточка поиска

L3: Справочная информация

L4: Стартовая страница

R1: Самый простой способ поиска справочной информации

R2: Следует применять в тех случаях, когда надо использовать логические условия или ограничить область поиска

R3: Cодержит материалы, которые часто используются в работе: календари, ставки налогов, формы отчетности и т.д.

R4: Позволяет выбрать свой профиль для дальнейшей работы

I:

S: Какие поля Карточки поиска системы КонсультантПлюс содержат вкладки «Основной поиск» и «Расширенный поиск»

+: «Текст документа»

+: «Название документа»

-: «Принявший орган»

-: «Поиск по статусу»

I:

S: В полях Карточки поиска системы КонсультантПлюс можно использовать логические операторы

+: И

+: ИЛИ

-: ВОЗМОЖНО

 $+$  **KPOME** 

-: ВМЕСТО

I:

S: На стартовой странице профиля «Бухгалтерия и кадры» системы КонсультантПлюс есть

+: онлайн-лента новостей

+: напоминания о важных событиях

+: ссылка на видеосеминары по актуальным вопросам

-: ссылка на Специальный поиск судебной практики

-: справочная информация

I:

S: Отметьте утверждения, относящиеся к Карточке поиска системы КонсультантПлюс

+: можно использовать логические операторы (и, или, кроме)

+: можно указать диапазон дат

+: можно задать специальные условия для поиска слов в документах

-: найденные документы представлены общим коротким списком (не более 50 документов)

I: S: Выберите один вариант ответа

 $\bullet$  Обзоры  $P_{HC.2}$ Законодательство ∨

В Карточке поиска системы КонсультантПлюс выбрать область поиска (конкретный раздел) можно с помощью

+: кнопки (рис.1) в правом верхнем углу Карточки поиска

-: перейдя по ссылке «Последние пополнения…» на стартовой странице

-: кнопки (рис.2) на панели инструментов

-: такой возможности в системе нет

I:

S: Сменить профиль на стартовой странице системы КонсультантПлюс можно

-: только с профиля «Универсальный» на любой другой

-: только один раз с предустановленного профиля на любой другой

- +: неоднократно на любой профиль
- -: на любой профиль, но только один раз

I:

S: Для каждого элемента слева отметьте соответствующий ему элемент справа

L1: Быстрый поиск

L2: Карточка поиска

L3: Справочная информация

L4: Путеводители

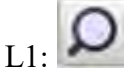

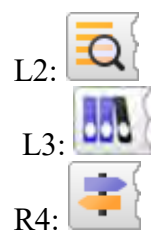

I:

S: В Справочной информации системы КонсультантПлюс есть рубрики

+: «КАЛЕНДАРИ»

+: «НАЛОГООБЛОЖЕНИЕ, БУХГАЛТЕРСКИЙ УЧЕТ, АУДИТ»

+: «КУРСЫ ВАЛЮТ. СТАВКИ И НОРМАТИВЫ БАНКА РОССИИ»

-: «ОБРАЗОВАНИЕ. НАУЧНАЯ ДЕЯТЕЛЬНОСТЬ»

+: «СПРАВОЧНАЯ ИНФОРМАЦИЯ ДЛЯ БЮЖДЕТНЫХ ОРГАНИЗАЦИЙ»

-: «УЧЕТ И НАЛОГООБЛОЖЕНИЕ СДЕЛОК»

I:

S: На стартовой странице системы КонсультантПлюс: Студент можно выбрать профиль:

+: Бухгалтерия и кадры

+: Специалист по закупкам

-: Студент

+: Универсальный

-: Специалист по кадровым вопросам

I:

S: При копировании документа из системы КонсультантПлюс в Word можно экспортировать

+: весь документ или его выделенные фрагменты

+: текст в новый документ Word или в уже открытый

+: реквизиты документа

-: только текст документа

I:

S: В блоке «Избранное» системы КонсультантПлюс есть вкладки

+: «Закладки и Документы»

+: «Папки»

-: «Справочная информация»

-: «Журнал»

 $\mathbf{I}$ 

S: В системе КонсультантПлюс из папки (окно «Избранное»)

-: можно удалить любое количество документов из имеющихся, но так, чтобы в ней остался хотя бы один документ

-: нельзя удалить никакие документы, можно удалить только саму папку

+: можно удалить любое количество документов из имеющихся

-: за одно действие можно удалить только один документ

I:

S: При печати текста документа из системы КонсультантПлюс можно выбрать

 $+$ : шрифт

+: стиль шрифта

+: размер шрифта

-: только размер шрифта

I:

S: В системе КонсультантПлюс скопировать документ в Word можно

+: из окна со списком документов

+: из текста документа

+: из оглавления документа

-: только из текста документа

-: из справки к документу

 $\mathbf{I}$ 

S: В системе КонсультантПлюс в списке всех редакций документа, полученном при помощи кнопки «Редакции», можно посмотреть

+: дату создания редакции

+: статус редакции

-: реквизиты документа, которым внесены изменения в данную редакцию

-: дату окончания действия редакции

I:

S: В системе Гарант документы, принятые совместно несколькими органами власти, оптимально искать с помощью

-: поиска По ситуации

-: поиска По публикации

-: поиска По реквизитам

-: поиска По сортировке

I:

S: Вкладка Все решения ГАРАНТа содержит ссылки на разделы:

-: Календари

-: Поиск По реквизитам

-: Формы документов

-: Аналитическая система «Сутяжник»

# *Методические рекомендации*

Полный банк тестовых заданий по дисциплине представлен в системе онлайнобучения на базе программного обеспечения Moodle со встроенной подсистемой тестирования КБГУ [\(https://open.kbsu.ru\)](http://open.kbsu.ru/)*.* Обучающийся, чтобы пройти тестирование, входит в систему open.kbsu.ru под своим личным логином и паролем, выбирает нужную дисциплину и проходит тестирование.

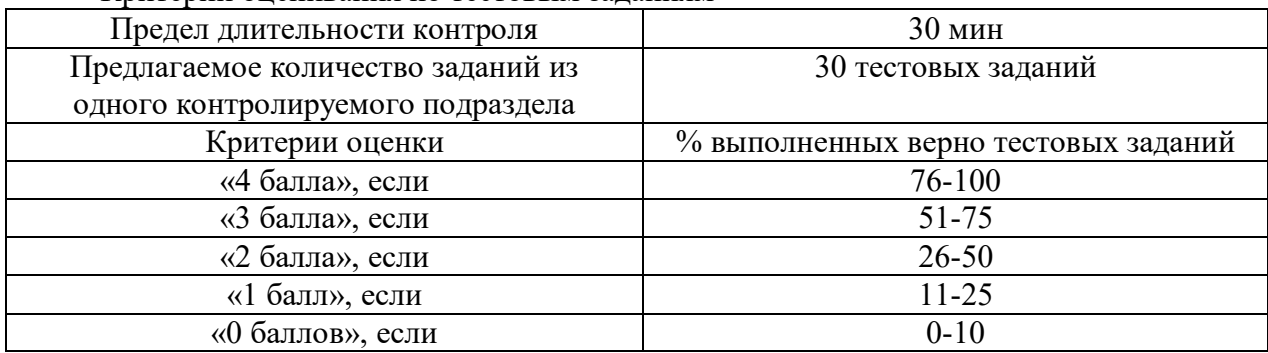

#### Критерии оценивания по тестовым заданиям

*5.3. Промежуточная аттестация (контролируемая компетенция ОПК-6, индикатор достижения компетенции ОПК-6.2)*

*5.3.1. Вопросы к зачету* 

- 1. Настройка системы КонсультантПлюс: выбор профиля.
- 2. Функция Быстрого поиска в системе КонсультантПлюс.
- 3. Карточка поиска системы КонсультантПлюс и ее специальные возможности.
- 4. Поиск справочной информации в системе КонсультантПлюс.

5. Работа с текстом документа в системе КонсультантПлюс: копирование в Word, сохранение в файл.

6. Работа с текстом документа в системе КонсультантПлюс: печать, отправка по электронной почте.

7. Вкладка «Избранное» системы КонсультантПлюс: работа с закладками.

8. Вкладка «Избранное» системы КонсультантПлюс: работа с папками.

9. Вкладка «Избранное» системы КонсультантПлюс: постановка документа на контроль.

10. Анализ найденного документа в системе КонсультантПлюс: Справка и примечания.

11. Поиск дополнительной информации к документу в системе КонсультантПлюс: значок «i» и гиперссылки.

12. Получение текста документа на определенную дату: редакции документа в системе КонсультантПлюс.

13. Обзоры изменений законодательства и обзоры изменений документа в системе КонсультантПлюс.

14. Фирменные материалы системы КонсультантПлюс: готовые решения и типовые ситуации.

15. Фирменные материалы системы КонсультантПлюс: путеводители.

16. Фирменные материалы системы КонсультантПлюс: важнейшая практика по статье и Азбука права.

- 17. Конструктор договоров в системе КонсультантПлюс.
- 18. Конструктор учетной политики в системе КонсультантПлюс.
- 19. Система «КонсультантПлюс: Студент».
- 20. Некоммерческая интернет-версия КонсультантПлюс.
- 21. Бесплатные мобильные приложения КонсультантПлюс.

22. История поисков в системе КонсультантПлюс.

23. Единый информационный массив системы ГАРАНТ.

24. Интернет-версия системы ГАРАНТ.

25. Главная страница системы ГАРАНТ. Характеристика разделов системы.

26. Раздел Профессиональное меню Главной страницы системы ГАРАНТ. Профили пользователей, доступные в настройках системы ГАРАНТ.

27. Определение и особенности осуществления Базового поиска в системе ГАРАНТ.

28. Работа со списком документов при использовании функции Базового поиска.

29. Фильтры списка документов в системе ГАРАНТ. Сортировка списка документов в системе ГАРАНТ.

30. Работа с папкой «Избранное» в системе ГАРАНТ.

- 31. Функция Документы на контроле в системе ГАРАНТ.
- 32. Поиск по реквизитам и поиск по судебной практике в системе ГАРАНТ.
- 33. Поиск по ситуации и по публикации в системе ГАРАНТ.

34. Юридическая обработка документов, включаемые в систему ГАРАНТ.

35. Сохранение и печать текста документа или его фрагмента в системе ГАРАНТ.

36. Работа с заполняемыми формами документов и с графикой в системе ГАРАНТ.

37. Работа с редакциями документов в системе ГАРАНТ. Функция «Машина времени» в системе ГАРАНТ. Функция Связи в системе ГАРАНТ.

38. Конструктор правовых документов в системе ГАРАНТ.

39. Архив практики мировых судей в системе ГАРАНТ. Архив судебных решений, Архив муниципальных актов в системе ГАРАНТ. Система «Сутяжник».

40. Создание подборок документов для написания доклада, реферата, курсовой или дипломной работы в системе ГАРАНТ.

41. Студенческий информационный портал ГАРАНТ. Информационно-правовой портал ГАРАНТ.

# *Методические рекомендации по подготовке и процедуре осуществления контроля выполнения*

Подготовка к промежуточной аттестации заключается в изучении и тщательной проработке обучающимся учебного материала дисциплины с учетом рекомендованного преподавателем учебно-методического обеспечения. Для обеспечения полноты ответа на вопросы и лучшего запоминания рекомендуется составлять план ответа на каждый вопрос.

# *5.3.2. Примеры типовых контрольных заданий*

#### *Задания, выполняемые в справочно-правовой системе КонсультантПлюс*

**1.** Выясните, какова продолжительность отпуска для сдачи государственных экзаменов работникам-студентам, обучающимся по заочной форме обучения. Опишите порядок действий по поиску ответа на вопрос в системе КонсультантПлюс.

Решение.

- В Быстром поиске задаем: ОТПУСК ДЛЯ СДАЧИ ГОСЭКЗАМЕНОВ.
- В начале списка Трудовой кодекс РФ. Открываем его.

 ТК РФ откроется на ст. 173, в которой указано, что продолжительность отпуска для прохождения государственной итоговой аттестации - до четырех месяцев в соответствии с учебным планом осваиваемой работником образовательной программы высшего образования.

**2.** Найдите документ с разъяснением по вопросу получения образовательного кредита с государственной поддержкой. При этом вы точно не знаете, кем принят этот документ: то ли Минобразованием РФ, то ли Рособразованием, то ли Минобрнауки РФ. Опишите порядок действий по поиску ответа на вопрос в системе КонсультантПлюс.

Решение.

 Открываем Карточку поиска (область поиска «Законодательство» установлена по умолчанию).

 В поле «Принявший орган» выбираем значения МИНОБРНАУКИ РОССИИ, РОСОБРАЗОВАНИЕ, МИНОБРАЗОВАНИЕ РОССИИ.

Соединяем их логическим условием ИЛИ.

 В поле «Текст документа» вводим: ПОЛУЧЕНИЕ ОБРАЗОВАТЕЛЬНОГО КРЕДИТА С ГОСПОДДЕРЖКОЙ.

• Нажимаем кнопку «Показать список документов».

 Найдено Письмо Минобрнауки России от 17.02.2021 N МН-18/226-АО «Об информировании обучающихся о существующей возможности получения образовательного кредита с государственной поддержкой», в котором даны разъяснения по нашему вопросу.

**3.** Выясните, какова в настоящее время величина прожиточного минимума на душу населения в целом по Российской Федерации. Опишите порядок действий по поиску ответа на вопрос в системе КонсультантПлюс.

Решение.

 Открываем окно «Справочная информация» с помощью кнопки панели инструментов.

• В разделе «ТРУДОВЫЕ ОТНОШЕНИЯ, СОЦИАЛЬНАЯ СФЕРА» переходим по ссылке «Прожиточный минимум».

 Открываем справочную информацию «Величина прожиточного минимума в Российской Федерации» и находим в таблице нужную информацию.

 Величина прожиточного минимума на душу населения в целом по РФ с 01.06.2022 года составляет 13 919 руб.

**4.** Поставьте закладку на ст. 13 Налогового кодекса РФ. Опишите порядок выполняемых действий в системе КонсультантПлюс.

Решение.

В Быстром поиске задаем: СТ 13 НК.

 Устанавливаем курсор на название статьи и щелкнем по звездочке слева от текста. Появится окно «Добавить в Избранное», вкладка «Закладки и Документы». Здесь можно задать название закладки и написать комментарий к ней. По умолчанию в качестве названия система предлагает текст той строки, на которую ставится закладка.

Задаем имя закладки ФЕДЕРАЛЬНЫЕ НАЛОГИ И СБОРЫ.

 Пишем комментарий к закладке: КАКИЕ НАЛОГИ ЯВЛЯЮТСЯ ФЕДЕРАЛЬНЫМИ.

 Нажимаем кнопку «Добавить». Закладка будет установлена в документе, а комментарий к закладке будет отображен в тексте.

**5.** Сохраните в папку все действующие постановления Правительства РФ, касающиеся стипендий студентам. Опишите порядок выполняемых действий в системе КонсультантПлюс.

Решение.

Заполняем Карточку поиска:

в поле «Вид документов» задаем: ПОСТАНОВЛЕНИЕ;

в поле «Принявший орган» задаем: ПРАВИТЕЛЬСТВО РФ;

в поле «Текст документа» введем: СТИПЕНДИЯ СТУДЕНТАМ;

 в поле «Поиск по статусу» выбираем: ВСЕ АКТЫ, КРОМЕ УТРАТИВШИХ СИЛУ, ОТМЕНЕННЫХ И НЕ ВСТУПИВШИХ В СИЛУ.

Нажимаем кнопку «Показать список документов». 3

 Устанавливаем курсор на названии информационного банка «Российское законодательство (Версия Проф)» в левой части дерева-списка, нажимаем правую кнопку мыши и выбираем команду «Добавить документы текущей ветки в Избранное».

 В открывшемся окне выбираем вкладку «Папки», нажимаем кнопку «Создать папку» и задаем имя папки, например, СТИПЕНДИИ.

• Нажимаем кнопку «Добавить».

**6.** Несовершеннолетний Н., 17-ти лет, получил в собственность квартиру. Выясните, обязан ли он оплачивать коммунальные услуги, в соответствии со ст. 26 ГК РФ. Опишите порядок действий по поиску ответа на вопрос в системе КонсультантПлюс.

Решение.

Задаем в Быстром поиске: СТ 26 ГК и нажимаем кнопку «Найти».

 Переходим в ст. 26 ГК РФ и изучаем ее. Видим, что прямого ответа на поставленный вопрос статья не содержит.

 Воспользуемся значком «i» к ст. 26 ГК РФ. Получаем список документов с дополнительной информацией именно к этой статье.

 Открываем Постановление Пленума Верховного Суда РФ от 27.06.2017 № 22 «О некоторых вопросах рассмотрения судами споров по оплате коммунальных услуг и жилого помещения, занимаемого гражданами в многоквартирном доме по договору социального найма или принадлежащего им на праве собственности».

 Попадаем в п. 28 постановления, где отмечено, что «В случае, если собственником жилого помещения (доли) является несовершеннолетний, то обязанность по оплате жилого помещения и коммунальных услуг несут его родители независимо от факта совместного с ним проживания. Вместе с тем несовершеннолетние в возрасте от 14 до 18 лет вправе самостоятельно вносить плату за жилое помещение и коммунальные услуги. При недостаточности у несовершеннолетнего средств, обязанность по оплате жилого помещения и коммунальных услуг субсидиарно возлагается на его родителей (ст. 26 ГК РФ)».

**7.** Выясните, что изменилось в определении налоговой базы при получении доходов в виде процентов по вкладам в банках, находящихся на территории РФ (ст. 214.2 НК РФ), с 1 января 2022 г. Опишите порядок действий по поиску ответа на вопрос в системе КонсультантПлюс.

Решение.

В Быстром поиске задаем: СТ 214.2 НК. 2.

 Открываем ст. 214.2 Налогового кодекса РФ. Перед нами действующая в настоящее время редакция.

 Чтобы узнать, какое содержание имела статья на 1 января 2022 г., используем быстрым поиском редакции. Для этого на правой панели нажимаем кнопку «Редакции», в строке поиска редакций задаем: 01.01.2022. Откроется текст статьи, действовавшей на 1 января 2022 г.

Мы попадем в недействующую в настоящее время редакцию НК РФ.

 Для сравнения редакций используем ссылку «Сравнить с действующей редакцией» на правой панели.

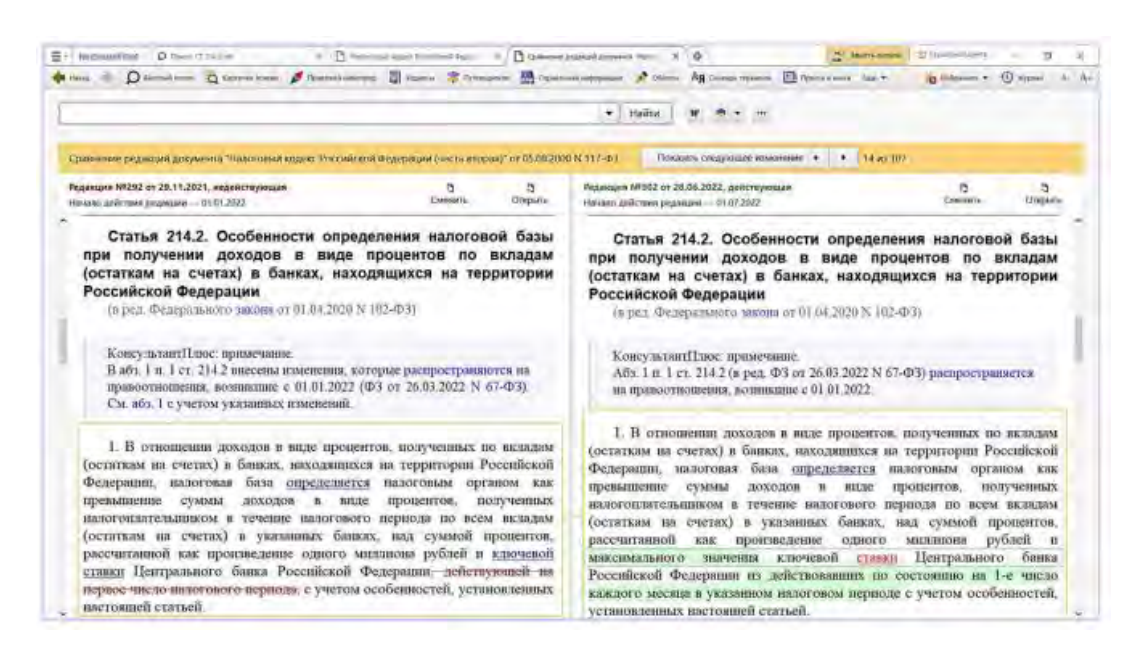

**8.** Выясните, как осуществляется оплата по ученическому договору, выплачивается ли зарплата на период ученичества. Известно, что вопросы оплаты ученичества регулируются ст. 204 Трудового кодекса РФ. Опишите порядок действий по поиску ответа на вопрос в системе КонсультантПлюс.

Решение.

В строке Быстрого поиска задаем: СТ 204 ТК.

 Переходим к ст. 204 Трудового кодекса РФ. Видим, что статья не дает прямого ответа на наш вопрос.

 Под названием статьи в виде свернутого списка представлен перечень проблем, связанных с применением изучаемой статьи.

Развернем список и выберем «Оплата ученичества».

 По ссылке переходим в соответствующий пункт «Путеводителя по кадровым вопросам. Ученический договор. В нем подробно рассмотрены выплаты по ученическому договору и указаны случаи, в которых зарплата будет выплачиваться.

**9.** Выясните, как учесть в бухгалтерском учете расходы на установку кондиционера. Опишите порядок действий по поиску ответа на вопрос в системе КонсультантПлюс.

Решение.

Открываем Карточку поиска раздела «Финансовые и кадровые консультации».

• В поле «Название документа» задаем: БУХУЧЕТ УСТАНОВКА КОНДИЦИОНЕРА и нажимаем кнопку «Найти».

Строим список документов с помощью кнопки «Показать список документов».

 Открываем вопрос «Как учесть расходы на установку кондиционера в бухгалтерском учете? (Консультация эксперта, Минфин России)». В нем содержится информация по нашему вопросу.

**10.** Найдите форму заявления физического лица о постановке на учет в налоговом органе. Опишите порядок действий по поиску ответа на вопрос в системе КонсультантПлюс.

Решение.

Открываем Карточку поиска раздела «Формы документов».

 В поле «Название документа» задаем: ПОСТАНОВКА НА УЧЕТ ФИЗЛИЦА В НАЛОГОВОЙ.

В поле «Вид документа» указываем: ЗАЯВЛЕНИЕ (ФОРМА).

Строим список документов с помощью кнопки «Показать список документов».

 Открываем форму «Заявление физического лица о постановке на учет в налоговом органе. Форма N 2-2-Учет (Форма по КНД 1112015) (Приказ ФНС России от 08.05.2020 N E<sub>II</sub>-7-14/323@)».

• Над текстом документа есть ссылка «Данная машиночитаемая форма в формате PDF размещена в информационном банке по законодательству».

 Переходим по ссылке в соответствующий приказ ФНС России, открываем форму в PDF.

# *Задания, выполняемые в справочно-правовой системе Гарант*

**1.** Закрепите на Главной странице закладку на статью 63 Семейного кодекса Российской Федерации. Опишите порядок выполняемых действий в системе Гарант.

Решение.

 В поле Базового поиска вводим воспитание и образование детей и нажимаем кнопку Найти.

 В разделе Акты органов власти выбираем Семейной кодекс Российской Федерации.

- Нажимаем кнопку Добавить закладку и помещаем закладку в папку.
- Сохраняем закладку с именем Воспитание и образование детей.

**2.** Поставьте на контроль постановление Совета Министров – Правительства РФ от 23 октября 1993 г. №1090 «О правилах дорожного движения». Опишите порядок выполняемых действий в системе Гарант.

Решение.

 Находим и открываем постановление Совета Министров – Правительства РФ от 23 октября 1993 г. №1090.

• На панели инструментов нажимаем значок !.

**3.** Найдите все действующие федеральные законы, относящиеся к теме «Страхование недвижимости». Опишите порядок выполняемых действий в системе Гарант.

Решение.

 Переходим к поиску По реквизитам с помощью соответствующего пункта меню Расширенный поиск.

В поле Тип вводим Федеральный закон.

 В секции Основные реквизиты документа в поле Тема вводим страх недвиж и выберем Страхование недвижимости.

 В секции Дополнительные реквизиты документа нажимаем на название поля Статус и галочкой отмечаем Действующие.

Нажимаем кнопку Найти. Указываем число документов в списке.

**4.** Найдите ответ на вопрос: в каких случаях выносится административное предупреждение и в какой форме? Опишите порядок выполняемых действий в системе Гарант.

Решение.

Переходим к поиску По ситуации с помощью кнопки Расширенный поиск.

 В карточке поиска По ситуации в поле Фильтр вводим адм предупр. В результате останется всего две ситуации основного уровня.

 Отмечаем с помощью мыши ситуацию Административное наказание / предупреждение как мера административного наказания и нажмем кнопку Найти.

 В полученном списке будет один документ – КоАП РФ. Документ откроется на том фрагменте, где содержится ответ.

**5.** Используя поиск по ситуации, выясните, какие виды транспорта имеют льготы по проезду по платным автомобильным дорогам. Опишите порядок выполняемых действий в системе Гарант.

Решение.

Переходим к поиску По ситуации с помощью кнопки Расширенный поиск.

В поле Фильтр вводим льгот плат.

 Отмечаем ситуацию Автомобильные дороги / льготный, бесплатный проезд по платным автомобильным дорогам.

Нажимаем кнопку Найти.

 Первый документ списка – Федеральный закон от 8 ноября 2007 г. № 257-ФЗ «Об автомобильных дорогах и о дорожной деятельности в Российской Федерации и о внесении изменений в отдельные законодательные акты Российской Федерации» откроется на нужной статье.

*Методические рекомендации по подготовке и процедуре осуществления контроля выполнения*

Цель контрольных заданий: контроль сформированности практических навыков использования справочно-правовых систем в решении прикладных экономических задач.

При подготовке к выполнению контрольных заданий необходимо обратиться к конспектам практических заданий и заданиям самостоятельно выполненных работ для закрепления алгоритма решения типовых задач.

# *Критерии оценивания*

Максимальная сумма баллов, набираемая обучающимся по дисциплине, включает две составляющие:

 *первая составляющая* – оценка регулярности, своевременности и качества выполнения обучающимся учебной работы по изучению дисциплины в течение периода изучения дисциплины (сумма – не более 70 баллов). Баллы, характеризующие успеваемость обучающегося по дисциплине, набираются им в течение всего периода обучения за изучение отдельных тем и выполнение отдельных видов работ*.* Общий балл складывается в результате проведения текущего и рубежного контроля по дисциплине:

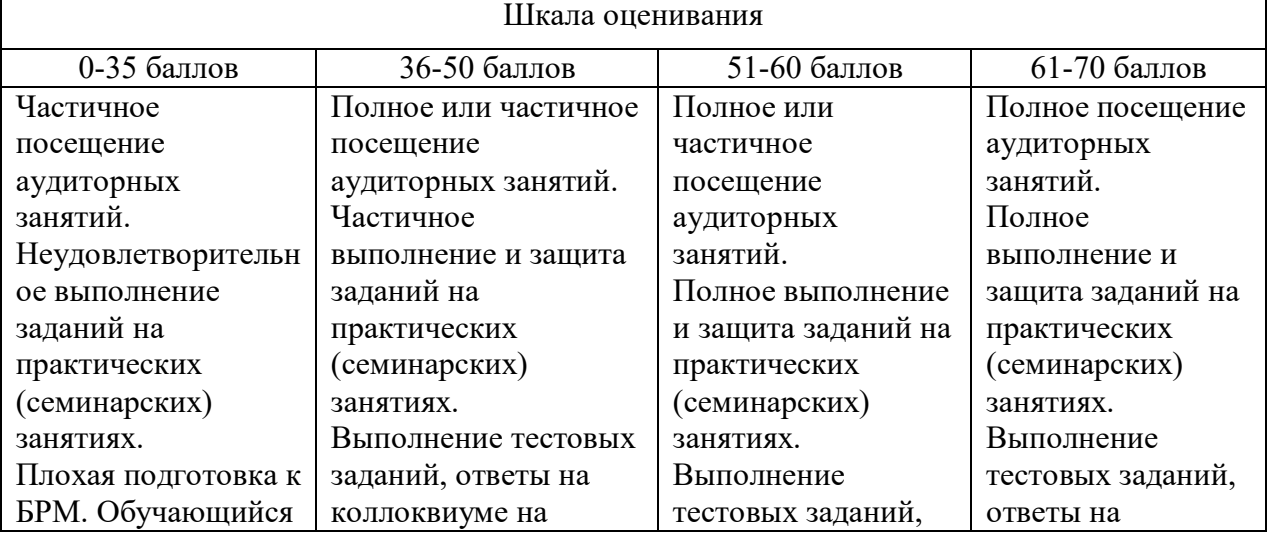

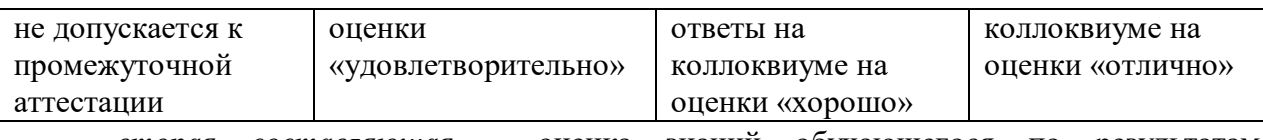

 *вторая составляющая* – оценка знаний обучающегося по результатам промежуточной аттестации – зачета (до 25 баллов):

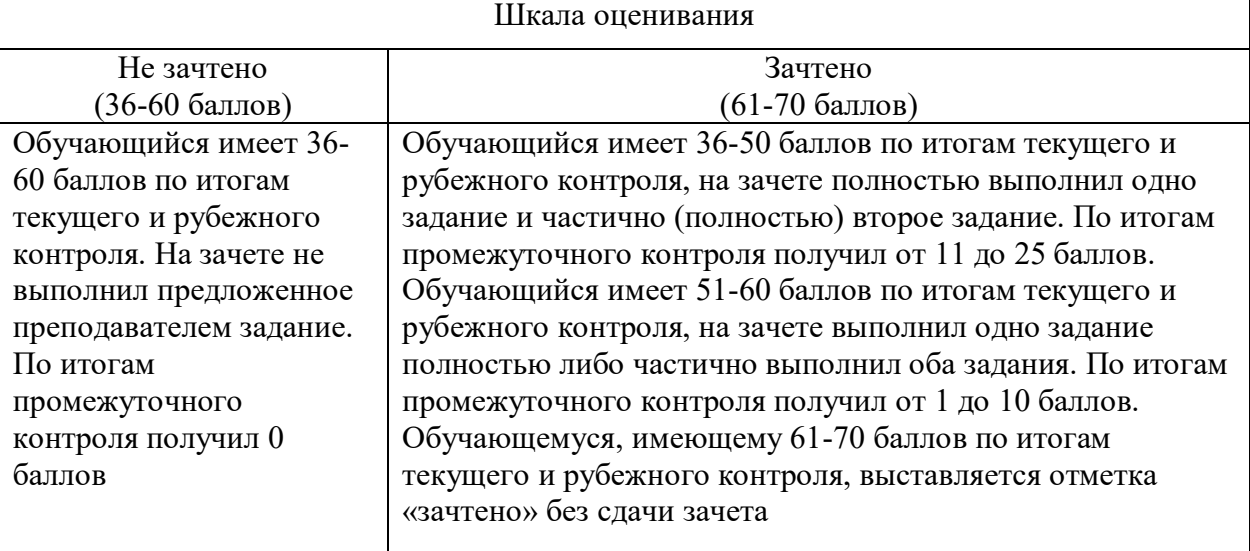

# *5.4. Контроль курсовых работ (проектов)*

Курсовая работа (проект) по дисциплине не предусмотрена.

# **6. Методические материалы, определяющие процедуры оценивания знаний, умений, навыков и (или) опыта деятельности**

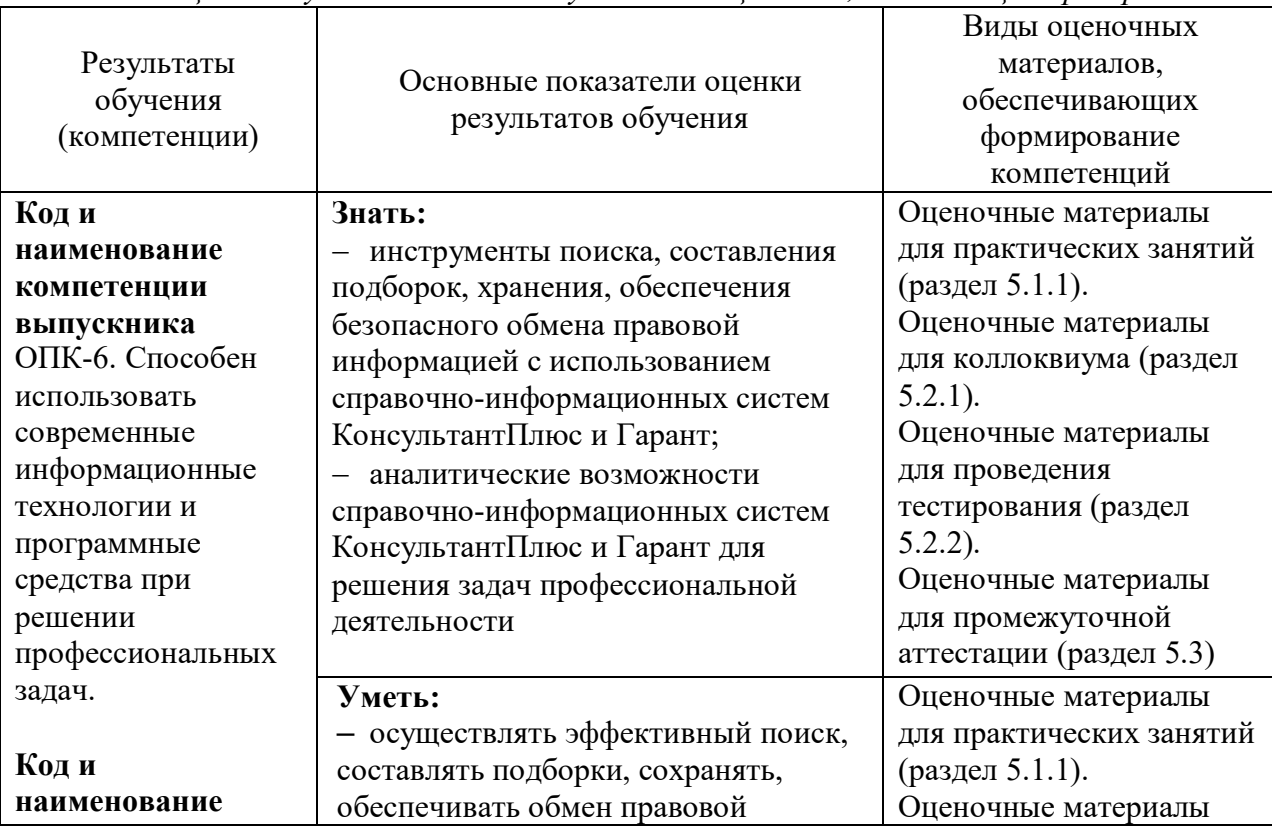

*Таблица 7. Результаты освоения учебной дисциплины, подлежащие проверке*

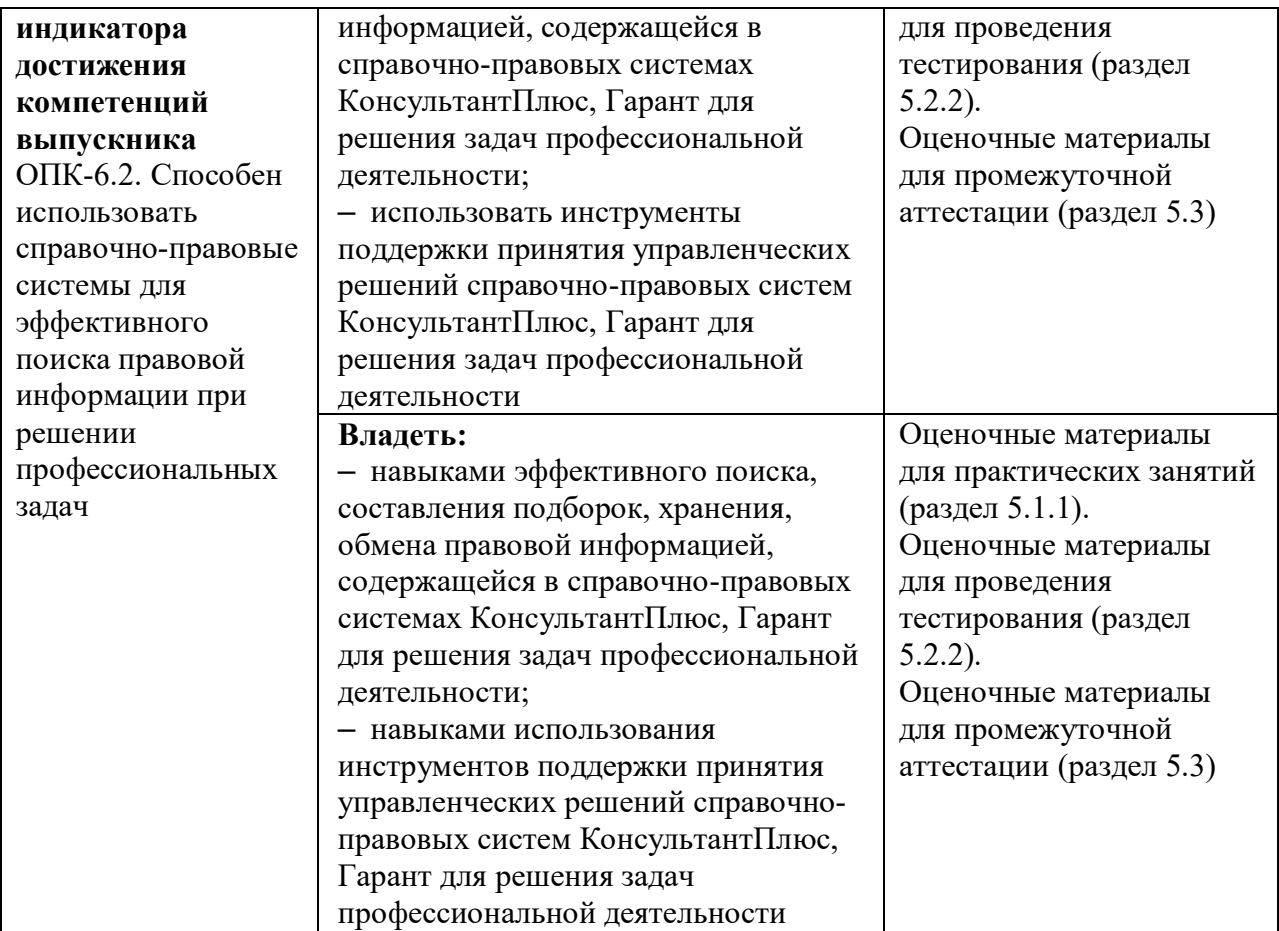

# **7. Учебно-методическое обеспечение дисциплины (модуля)**

#### *7.1. Основная литература*

1. Коваленко, Ю. В. Информационно-поисковые системы : учебно-методическое пособие / Ю. В. Коваленко, Т. А. Сергиенко. — Омск : Омская юридическая академия, 2017. — 38 c. — ISBN 978-5-98065-148-0. — Текст : электронный // Цифровой образовательный ресурс IPR SMART : [сайт]. — URL: https://www.iprbookshop.ru/66817.html

2. Кулакова, Т. А. Работа в справочно-правовых системах : лабораторный практикум / Т. А. Кулакова, В. Н. Михайлов. — Саратов : Ай Пи Эр Медиа, 2018. — 72 c. — ISBN 978-5-4486-0099-9. — Текст : электронный // Цифровой образовательный ресурс IPR SMART : [сайт]. — URL: https://www.iprbookshop.ru/70779.html

3. Практикум для студентов юридических и экономических специальностей вузов [Электронный ресурс]. Режим доступа: http://edu.garant.ru/garant/learning/practicum/

4. КонсультантПлюс студенту и преподавателю: курс для экономистов [Электронный ресурс]. Режим доступа: www.consultant.ru/edu/center/training/economy/

# *7.2. Дополнительная литература*

1. Шибаев, Д. В. Справочно-правовые системы КонсультантПлюс. Практическое руководство для юриста : учебно-методическое пособие / Д. В. Шибаев. — Саратов : Вузовское образование, 2016. — 138 c. — Текст : электронный // Цифровой образовательный ресурс IPR SMART : [сайт]. — URL: https://www.iprbookshop.ru/57261.html

2. КонсультантПлюс: учимся на примерах. Экономика: учебно-методическое пособие [Электронный ресурс]. Режим доступа: https://www.consultant.ru/edu/center/spoonfed/student/

3. Руководство пользователя «КонсультантПлюс: Шаг за шагом» [Электронный ресурс]. Режим доступа: https://www.consultant.ru/edu/center/spoon-fed/student/

# *7.3. Периодические издания*

1. Журнал «Азбука права». – Режим доступа: http://www.consultant.ru

#### *7.4. Интернет-ресурсы*

*профессиональные базы данных:*

1. База данных Science Index (РИНЦ). – URL: [http://elibrary.ru](http://elibrary.ru/)

2. Национальная электронная библиотека РГБ (имеется режим для людей с нарушением зрения (для слепых и слабовидящих). – URL: https://нэб.рф

3. ЭБС «Лань». – URL: <https://e.lanbook.com/>

4. ЭБС «IPRbooks». – URL: <http://iprbookshop.ru/>

5. Polpred.com. Новости. Обзор СМИ. Россия и зарубежье. – URL: [http://polpred.com](http://polpred.com/)

*6.* Президентская библиотека им. Б.Н. Ельцина. – URL: [http://www.prlib.ru](http://www.prlib.ru/)

*информационные справочные системы:*

1. Справочная правовая система «КонсультантПлюс». – URL: www. consultant.ru

2. Портал ГАРАНТ.РУ. – URL: [https://www.garant.ru](https://www.garant.ru/)

3. Портал КОНСУЛЬТАНТПЛЮС СТУДЕНТУ И ПРЕПОДАВАТЕЛЮ. – URL: [www.consultant.ru/edu/](http://www.consultant.ru/edu/)

4. Портал ГАРАНТ-ОБРАЗОВАНИЕ. – URL: [https://edu.garant.ru](https://edu.garant.ru/)

5. Информационно-обучающий видеокурс «СИСТЕМА ГАРАНТ. Совершенствуем мастерство» (настольная версия системы ГАРАНТ). – URL: learning.garant.ru

6. Информационно-обучающий видеокурс по работе с интернет-версией системы ГАРАНТ «СИСТЕМА ГАРАНТ. Совершенствуем мастерство!». – URL: learning.garant.ru/internet/

# *7.5. Методические указания по проведению различных учебных занятий, к курсовому проектированию и другим видам самостоятельной работы*

#### *Методические рекомендации по подготовке к практическим занятиям*

Практические занятия проводятся в компьютерном классе. Программные продукты, используемые при проведении занятий:

- справочно-правовая система КонсультантПлюс;
- справочно-правовая система Гарант;
- офисное программное обеспечение МойОфис Стандартный;
- средства антивирусной защиты Kaspersky;
- программа для чтения PDF-файлов.

Структурные элементы занятия: инструктаж, проводимый преподавателем; самостоятельная деятельность обучающихся; обсуждение итогов выполнения практической работы (задания).

Практическая работа носит репродуктивный характер, обучающиеся пользуются подробными инструкциями, в которых указаны: цель работы, пояснения (теория, примеры с решениями), порядок выполнения работы, задания для самостоятельного выполнения.

Результаты выполнения практической работы размещаются обучающимися в ЭОИС КБГУ.

#### *Методические рекомендации по организации самостоятельной работы*

Организация самостоятельной работы по дисциплине включает следующее компоненты:

1. Самостоятельное изучение тем дисциплины;

2. Выполнение самостоятельных работ.

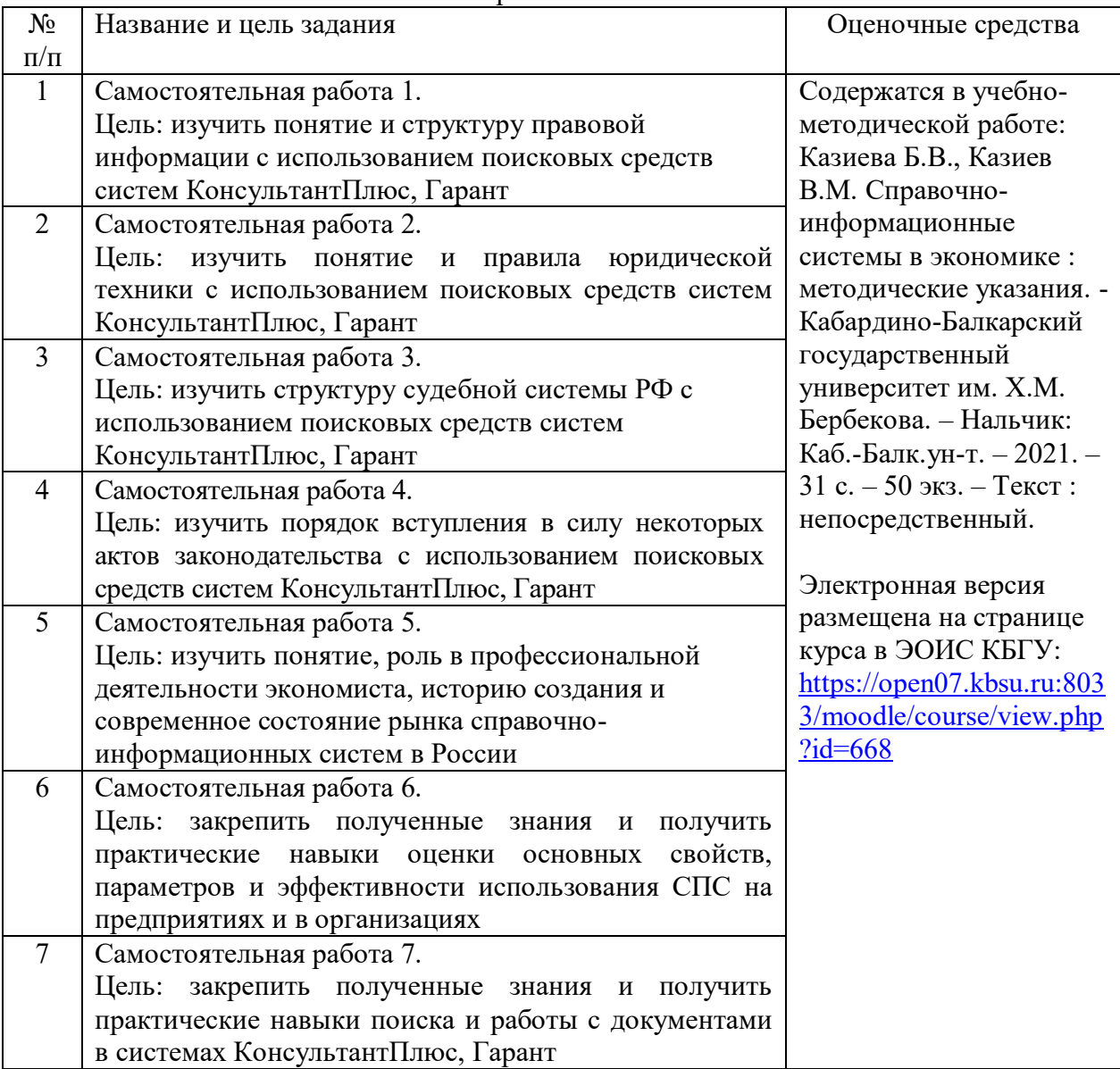

Результаты выполнения самостоятельной работы размещаются обучающимися в ЭОИС КБГУ.

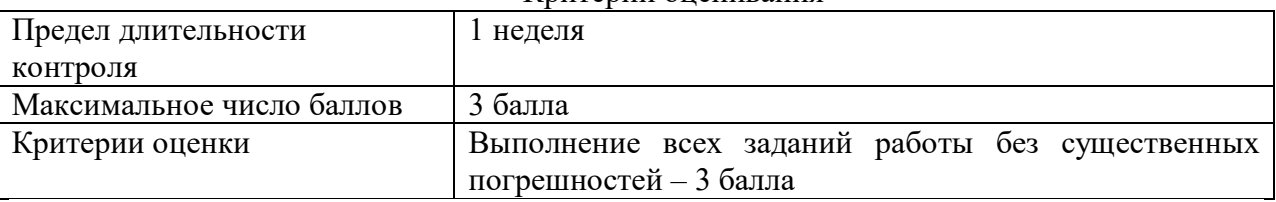

Критерии опенивания

Выполнение заданий для самостоятельного выполнения призвано обратить внимание обучающихся на наиболее сложные, ключевые и дискуссионные аспекты изучаемой темы, помочь систематизировать и лучше усвоить пройденный материал.

Такие задания могут быть использованы как для проверки знаний обучающихся в ходе проведения занятий, а также для самопроверки знаний обучающимися.

Контроль самостоятельной работы обучающихся по выполнению заданий осуществляется преподавателем с помощью выборочной и фронтальной проверок на практических занятиях и во время рубежного контроля. При необходимости дополнительные консультации могут быть назначены по согласованию с преподавателем в индивидуальном порядке.

#### *Методические рекомендации для подготовки к зачету*

Промежуточная аттестация по дисциплине проводится в форме зачета. Основой для определения оценки служит уровень усвоения обучающимися материала, предусмотренного рабочей программой дисциплины. К промежуточной аттестации допускаются обучающиеся, набравшие 36 и более баллов по итогам текущего и промежуточного контроля. На зачете обучающийся может набрать до 25 баллов.

В период подготовки к промежуточной аттестации обучающиеся вновь обращаются к учебно-методическому материалу и закрепляют промежуточные знания.

Подготовка обучающегося к промежуточной аттестации включает три этапа:

самостоятельная работа в течение семестра;

 непосредственная подготовка в дни, предшествующие проведению промежуточной аттестации по темам курса;

 выполнение заданий непосредственно в ходе проведения промежуточной аттестации.

На промежуточную аттестацию выносится материал в объеме, предусмотренном рабочей программой дисциплины за семестр. Промежуточная аттестация проводится в устной или письменной форме.

Ведущий преподаватель составляет комплект билетов, каждый из которых включает в себя два задания, направленных на оценку сформированности результатов обучения (знаний, умений и навыков).

Содержание одного билета относится к различным разделам программы с тем, чтобы более полно охватить материал учебной программы.

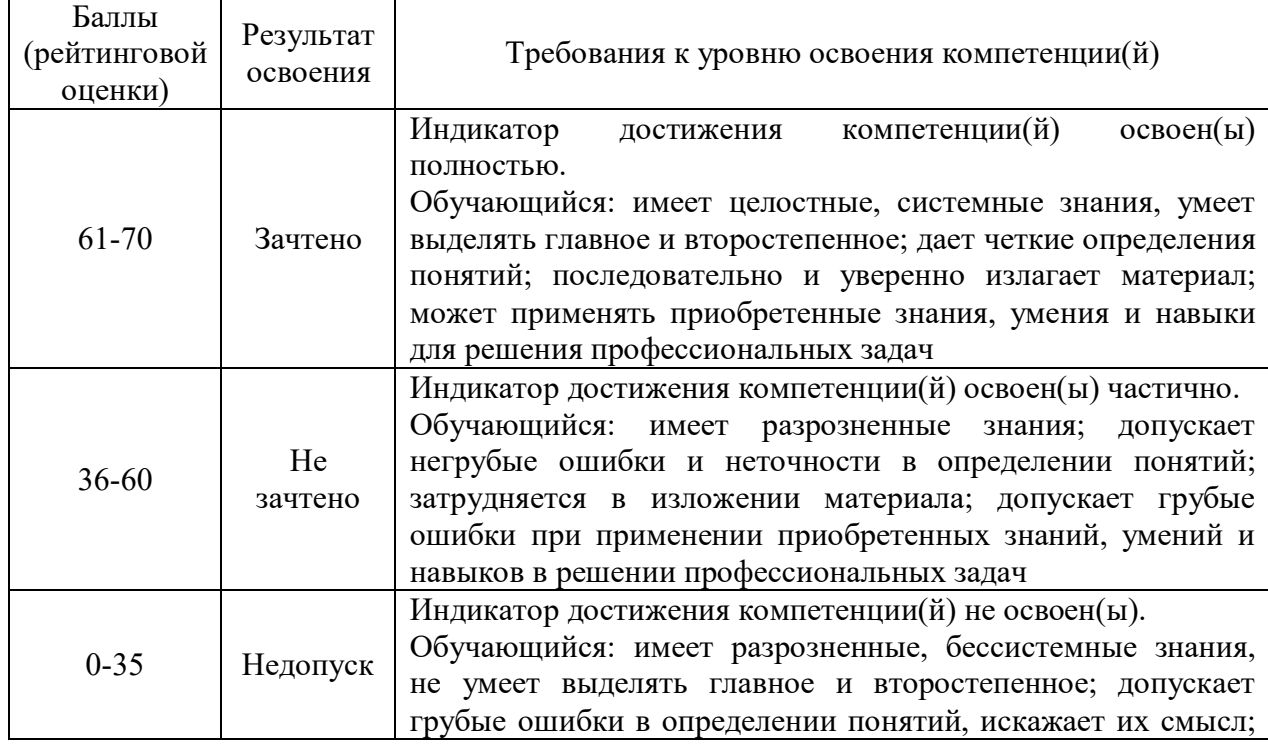

#### Критерии оценки качества освоения дисциплины

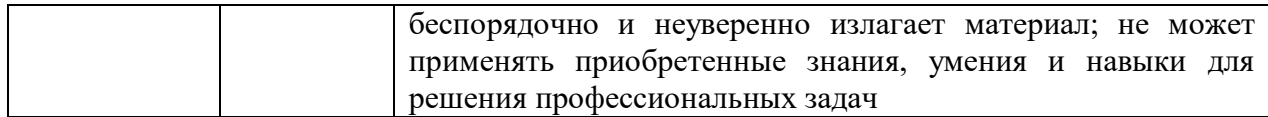

# **8. Материально-техническое обеспечение дисциплины (модуля)**

#### 8.1. *Требования к материально-техническому обеспечению*

Для реализации рабочей программы дисциплины имеются учебные аудитории для проведения учебных занятий, оснащенные оборудованием и техническими средствами обучения, а также помещения для самостоятельной работы, оснащенные компьютерной техникой с возможностью подключения к сети «Интернет» и обеспечением доступа в электронную информационно-образовательную среду КБГУ:

Перечень материально-технического обеспечения дисциплины включает в себя:

1. *Компьютерный класс – 254.* Оснащен оборудованием и техническими средствами обучения. Комплект учебной мебели. Компьютерная техника с возможностью подключения к сети «Интернет» и обеспечением доступа к электронной информационнообразовательной среде КБГУ. Компьютерная техника обеспечена необходимым комплектом лицензионного и свободно распространяемого программного обеспечения, в том числе отечественного производства (ноутбук, проектор, экран, доска стационарная) – 16 посадочных мест.

2. *Компьютерный класс – 220.* Оснащен оборудованием и техническими средствами обучения. Комплект учебной мебели. Компьютерная техника с возможностью подключения к сети «Интернет» и обеспечением доступа к электронной информационнообразовательной среде КБГУ. Компьютерная техника обеспечена необходимым комплектом лицензионного и свободно распространяемого программного обеспечения, в том числе отечественного производства (ноутбук с телеэкраном) – 14 посадочных мест.

3. *Помещение для самостоятельной работы обучающихся – 115. Электронный читальный зал №1.* Оснащен комплектом учебной мебели, компьютерной техникой с возможностью подключения к сети «Интернет» и обеспечением доступа к электронной информационно-образовательной среде КБГУ – 28 посадочных мест. Компьютерная техника обеспечена необходимым комплектом лицензионного и свободно распространяемого программного обеспечения, в том числе отечественного производства.

Электронно-библиотечные системы и электронная информационнообразовательная среда КБГУ обеспечивают доступ (удаленный доступ) обучающимся, к современным профессиональным базам данных и информационным справочным системам.

4. *Помещение для самостоятельной работы - 311. Электронный читальный зал №3. Читальный зал естественных и технических наук.* Оснащен комплектом учебной мебели, компьютерной техникой с возможностью подключения к сети «Интернет» и обеспечением доступа к электронной информационно-образовательной среде КБГУ. 22 посадочных места. Компьютерная техника обеспечена необходимым комплектом лицензионного и свободно распространяемого программного обеспечения, в том числе отечественного производства.

Электронно-библиотечные системы и электронная информационнообразовательная среда КБГУ обеспечивают доступ (удаленный доступ) обучающимся, к современным профессиональным базам данных и информационным справочным системам.

Для проведения занятий имеется необходимый комплект лицензионного и свободно распространяемого программного обеспечения, в том числе отечественного производства:

*лицензионное программное обеспечение:*

пакет офисного программного обеспечения *Р7-Офис.Профессиональный (Десктопная версия);*

лицензия на программное обеспечение средств антивирусной защиты *Kaspersky Endpoint Security для бизнеса – Стандартный Russian Edition;*

право использования программного обеспечения для планирования и проведения онлайн-мероприятий (трансляций, телемостов/ аудио-видеоконференций, вебинаров) *Webinar Enterprise TOTAL 150 участников;*

*свободно распространяемые программы:*

 $\Box$  программа-архиватор 7Z;

 $\Box$  интернет-браузеры Mozilla Firefox, Yandex;

*информационные справочные системы:*

«КонсультантПлюс». – URL: http://www. consultant.ru

• «Гарант» (в свободном доступе). – URL: [http://www.garant.ru](http://www.garant.ru/)

# *8.2. Особенности реализации дисциплины для инвалидов и лиц с ограниченными возможностями здоровья*

Для обучающихся с ограниченными возможностями здоровья созданы специальные условия для получения образования. В целях доступности получения высшего образования по образовательным программам инвалидами и лицами с ограниченными возможностями здоровья университетом обеспечивается:

1. Альтернативная версия официального сайта в сети «Интернет» для слабовидящих;

2. Для инвалидов с нарушениями зрения (слабовидящие, слепые):

присутствие ассистента, оказывающего обучающемуся необходимую помощь, дублирование вслух справочной информации о расписании учебных занятий; наличие средств для усиления остаточного зрения, брайлевской компьютерной техники, видеоувеличителей, программ невизуального доступа к информации, программсинтезаторов речи и других технических средств приема-передачи учебной информации в доступных формах для обучающихся с нарушениями зрения;

задания для выполнения на экзамене/зачете зачитываются ассистентом;

письменные задания выполняются на бумаге, надиктовываются ассистенту обучающимся;

3. Для инвалидов и лиц с ограниченными возможностями здоровья по слуху (слабослышащие, глухие):

на экзамене/зачете присутствует ассистент, оказывающий студенту необходимую техническую помощь с учетом индивидуальных особенностей (он помогает занять рабочее место, передвигаться, прочитать и оформить задание, в том числе записывая под диктовку);

экзамен/зачет проводится в письменной форме;

4. Для инвалидов и лиц с ограниченными возможностями здоровья, имеющих нарушения опорно-двигательного аппарата:

созданы материально-технические условия, обеспечивающие возможность беспрепятственного доступа обучающихся в учебные помещения, объекту питания, туалетные и другие помещения университета, а также пребывания в указанных помещениях (наличие расширенных дверных проемов, поручней и других приспособлений);

письменные задания выполняются на компьютере со специализированным программным обеспечением или надиктовываются ассистенту;

по желанию обучающегося экзамен/зачет проводится в устной форме.

Обучающиеся из числа лиц с ограниченными возможностями здоровья обеспечены электронными образовательными ресурсами в формах, адаптированных к ограничениям их здоровья.

# *Материально-техническое обеспечение дисциплины для инвалидов и лиц с ограниченными возможностями здоровья*

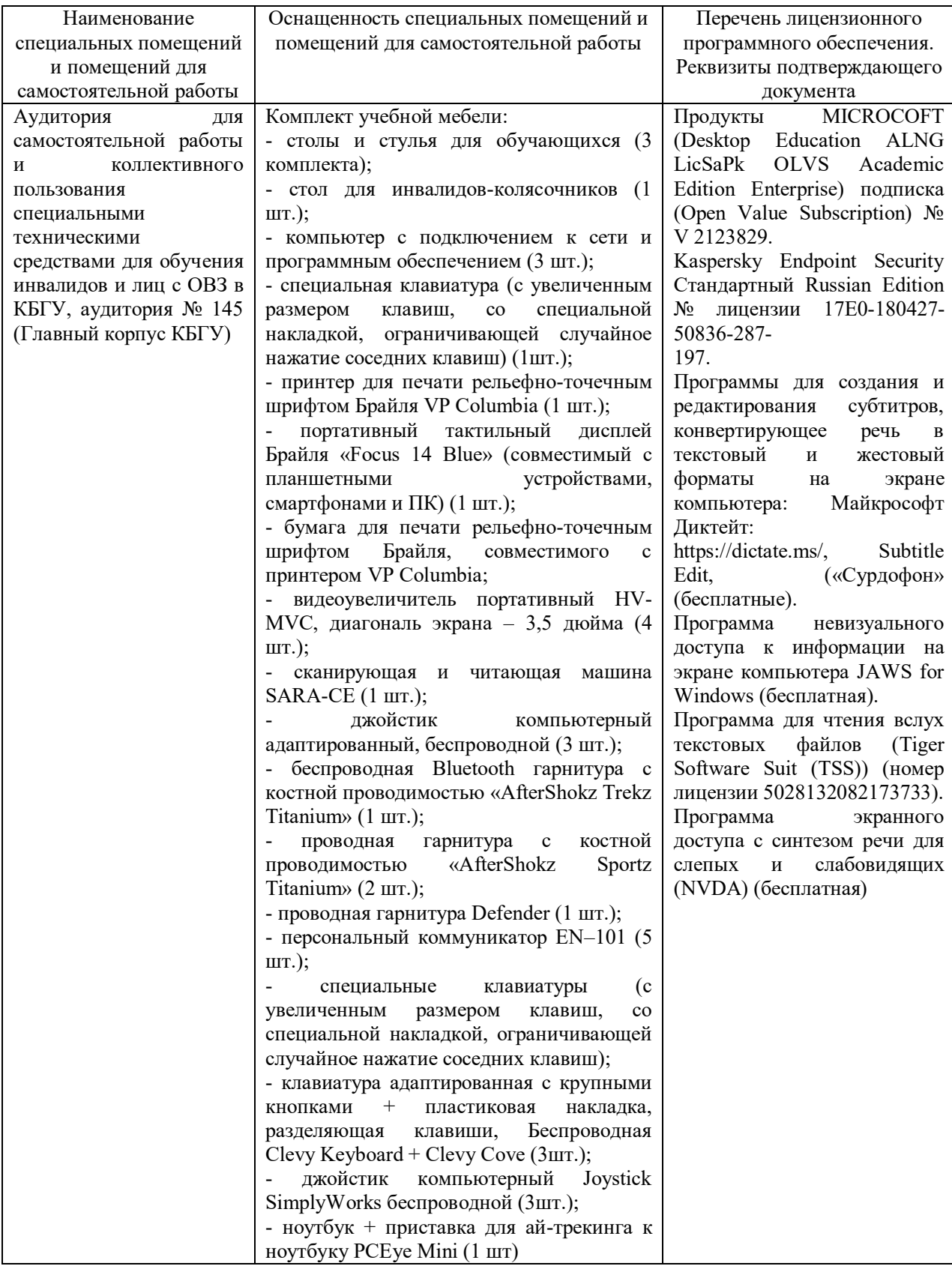

# **9. Лист изменений (дополнений) в рабочей программе дисциплины (модуля) «Справочно-правовые системы в экономике» по специальности 38.05.01 Экономическая безопасность, специализация «Экономико-правовое обеспечение экономической безопасности» на 20\_\_- 20\_\_ учебный год**

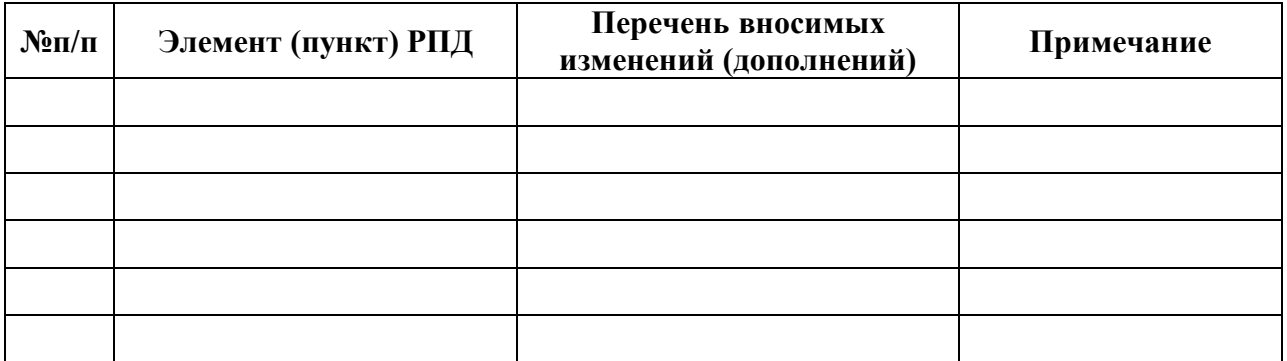

*Обсуждена и рекомендована на заседании кафедры экономики и учетноаналитических информационных систем*

протокол  $\mathcal{N}_2$  \_\_\_\_ от «\_\_\_» \_\_\_\_\_\_\_\_\_ 20\_\_\_г.

*Заведующий кафедрой \_\_\_\_\_\_\_\_\_\_\_\_\_\_\_\_\_\_\_\_\_\_\_ / А.Х. Шидов /* 

 *«\_\_»\_\_\_\_\_\_\_\_\_20\_\_ г.*